### UNIVERSITE ASSANE SECK DE ZIGUINCHOR

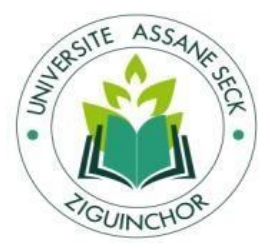

#### L UFR DES SCIENCES ECONOMIQUES ET SOCIALES

**Département Economie – Gestion** 

Master MIAGE

Mention : Management des systèmes d'information

Spécialité : Méthodes Informatiques Appliquées à la Gestion des Entreprises

(MIAGE)

## Mémoire de Fin d'études

## **Sujet**

**Conception d'une application pour l'automatisation de la gestion foncière de la Société Civile Immobilière « LE TOIT DU SUD »**

#### Présenté par :

#### **Mlle Aicha BODIANG**

#### **Devant le jury composé de :**

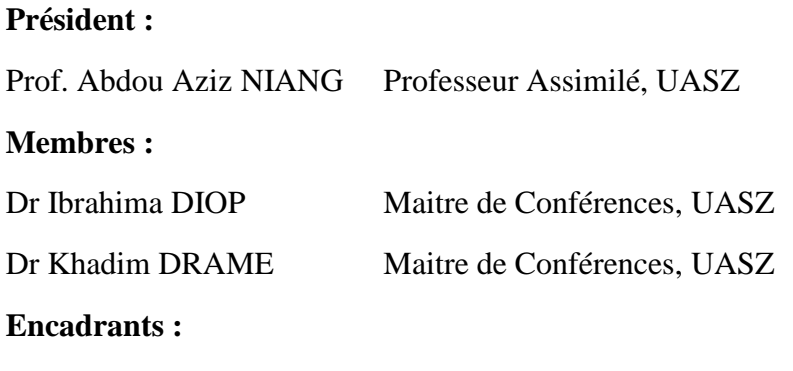

## Dr Serigne DIAGNE Maitre de Conférences, UASZ

Mme Elisa S. Beye GUISSE Directrice SCI, Le Toit Du SUD

Année Universitaire : 2017-2018

#### **Sous la direction de :**

Dr Serigne DIAGNE, UASZ Mme Elisa Beye GUISSE, SCI TDS **Sous la supervision de :**

Prof. Abdou Aziz NIANG, UASZ

## **Résumé**

<span id="page-1-0"></span>Aujourd'hui l'accès à un logement décent et au juste prix est une des préoccupations majeures de la population Sénégalaise. Les enjeux multiples et les problèmes récurrents posent une grande acuité qui nous interpelle d'une façon ou d'une autre. Pour redynamiser la production de logement aussi bien social, que pour des entreprises et permettre l'accès à l'immobilier à un plus grand nombre de personnes, la Société Civile Immobilière (SCI) « LE TOIT DU SUD » s'est rendu compte qu'un système informatique serait le plus adapté dans la résolution des différentes tâches dont elle a la charge.

La SCI ne dispose pas de système informatique pour la gestion du foncier. Elle est confrontée à une gestion efficiente de l'information foncière du fait du nombre de plus en plus croissant de demande de titre de propriété, de problèmes liés à la délivrance des attestations, de l'utilisation des fiches sous format papier et des fichiers Excel conduisant à un nombre pléthorique de fichiers et l'exigüité voire l'inexistence de locaux d'archivage. Or sans solution efficace il sera très difficile de satisfaire sa clientèle, ce qui entraîne de nombreuses handicaps qui ralentissent considérablement ou freinent son développement.

Ce mémoire propose la conception d'une application pour l'automatisation de la gestion foncière afin de faciliter la gestion des biens immobiliers et de la clientèle. Pour y parvenir, des études et des entretiens ont été menées auprès des différents utilisateurs (directrice générale, directeur commercial, gestionnaire administrative). Nous avons adopté la méthodologie 2TUP pour le processus de développement de notre application. Apres ceci, nous avons fait une spécification et analyse des besoins fonctionnels pour formaliser les données avec UML (Unified Modeling Language).Pour la structuration et le stockage des données nous avons utilisé le Système de Gestion des Bases de Données Relationnelles (SGBDR) MySQL. L'implémentation en PHP nous a permis de mettre en place une application simple, sécurisée et permettant d'automatiser la gestion du foncier (terrains bâtis et non bâtis) et des clients et de dématérialiser les documents administratifs et dossiers clients qui s'y rapportent.

#### **Mots clefs** : **gestion foncière, SCI, vente de biens immobiliers, « TOIT DU SUD »**

## **Abstract**

<span id="page-2-0"></span>Today, access to decent housing at the right price is one of the main concerns of the Senegalese population. The multiple issues and recurring problems are very acute and concern us in one way or another. To revitalize the production of housing as well as social, for businesses and allow access to real estate to a greater number of people, the Société Civile Immobilière (SCI) «LE TOIT DU SUD» realised that a computer system would be the most suitable in the resolution of the various tasks for which it is responsible.

SCI does not have a computer system for land management. It is confronted with efficient management of land information due to the increasing number of applications for title to property, problems related to the issuance of certificates, the use of paper sheets and Excel files leading to a plethora of files and the lack of or lack of archival facilities. Without an effective solution, it will be very difficult to satisfy its clientele, which leads to many handicaps that considerably slow down or hinder its development.

This brief proposes the development of an application for the automation of land management in order to facilitate the management of real property and clients.To achieve this, studies and interviews were carried out with the various users (general manager, commercial director, administrative manager). We have adopted the 2TUP methodology for the development process of our application. After this, we made a specification and functional needs analysis to formalize the data with UML (Unified Modeling Language). For data structuring and storage we used the MySQL Relational Database Management System (RDBMS). The implementation in PHP allowed us to implement a simple, secure application that allows us to automate land management (built and undeveloped land) and clients and to dematerialise the administrative documents and client files related to them.

#### **Keywords**: **land management, SCI, sale of real estate, « LE TOIT DU SUD »**

## *Dédicace*

## *Je dédie ce modeste travail*

<span id="page-3-0"></span>*A ma mère : Aminata NIABALY, ma raison de vivre, ma raison d'être, la lanterne qui éclaire mon chemin et m'illumine de douceur et d'amour.*

*A mon frère, mon oncle, ma tante, mes cousines et toute ma famille*

*Aucun mot ne pourra décrire votre dévouement et vos sacrifices.*

*A une personne particulière qui a été un parrain, un ami en signe de gratitude pour tous les soutiens et sacrifices dont il a fait preuves à mon égard.*

*A tous mes amis, en témoignages de l'amitié sincère qui nous a liée et des bons moments passés ensemble. Je vous dédie ce travail.*

*Souhaitant un avenir radieux et plein de bonnes promesses.*

*A tous les personnes qui ont cru en moi et qui me donnent l'envie d'aller de l'avant,* 

*Je vous remercie tous, votre soutien et vos encouragements me donnent* 

*La force de continuer.*

## *Remerciements*

<span id="page-4-0"></span>*Au terme de ce travail, je rends grâce à ALLAH LE TOUT PUISSANT et tiens à exprimer ma profonde gratitude et mes remerciements Docteur Serigne DIAGNE pour son encadrement, son soutien, ainsi que pour ses conseils instructifs durant toute la période de ce travail.*

*Je remercie particulièrement à Maitre Balla Nar DIENG, qui m'a donné la permission de*  passer ce stage au sein de la société SCITDS (SOCIETE CIVILE IMMOBILIERE TOIT *DU SUD).*

*Mes plus vifs remerciements s'adressant aussi à tout le cadre professoral et administratif de la formation de Master spécialisé en Méthodes Informatiques Appliquées à la Gestion des Entreprises, pour leur patience et savoir qui nous a illuminé durant ces deux années de formation.*

*Nous tenons aussi à remercier l'entreprise SCI pour l'accueil qui nous a été réservé et plus particulièrement Mme Elisa BEYE GUISSE, directrice générale de la société pour nous avoir donné l'occasion de choisir un sujet sur leur société.*

*Je tiens aussi à remercier chaleureusement tous les membres du jury qui m'ont fait l'honneur D'accepter d'évaluer mon travail : Professeur Abdou Aziz NIANG, Dr Ibrahima DIOP et Dr Khadim DRAME.*

*Enfin, je remercie M.Boubabcar SOLLY, M. Ousseynou SENE, M. Ahmadou Malhado NDIAYE, Mlle Ndeye Madjiguene NDIAYE pour leur aide, leur soutien, ainsi que leurs conseils pour réussir ce projet.*

*Pour tous ceux que j'ai oubliés, je vous dis Merci.*

v

# **SOMMAIRE**

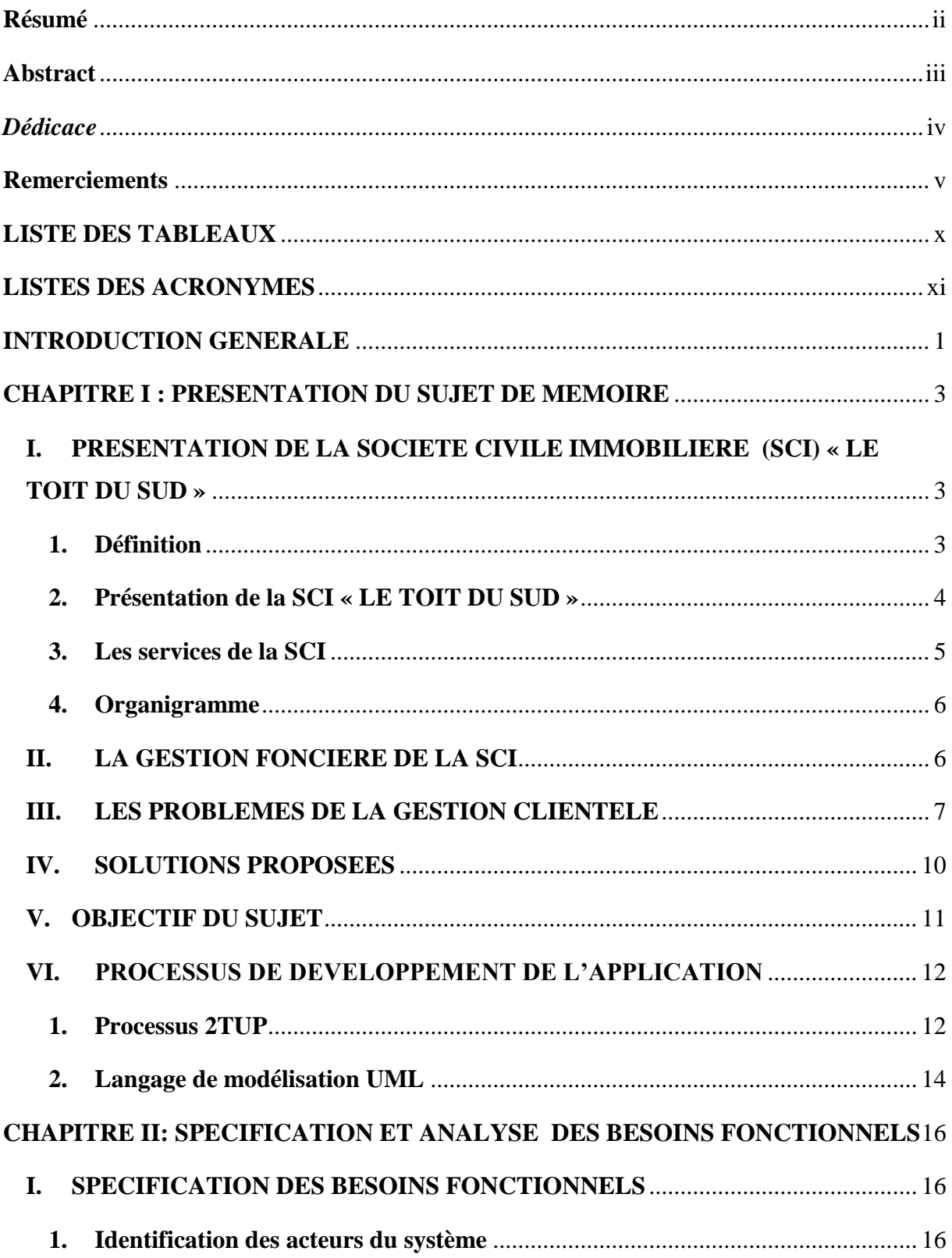

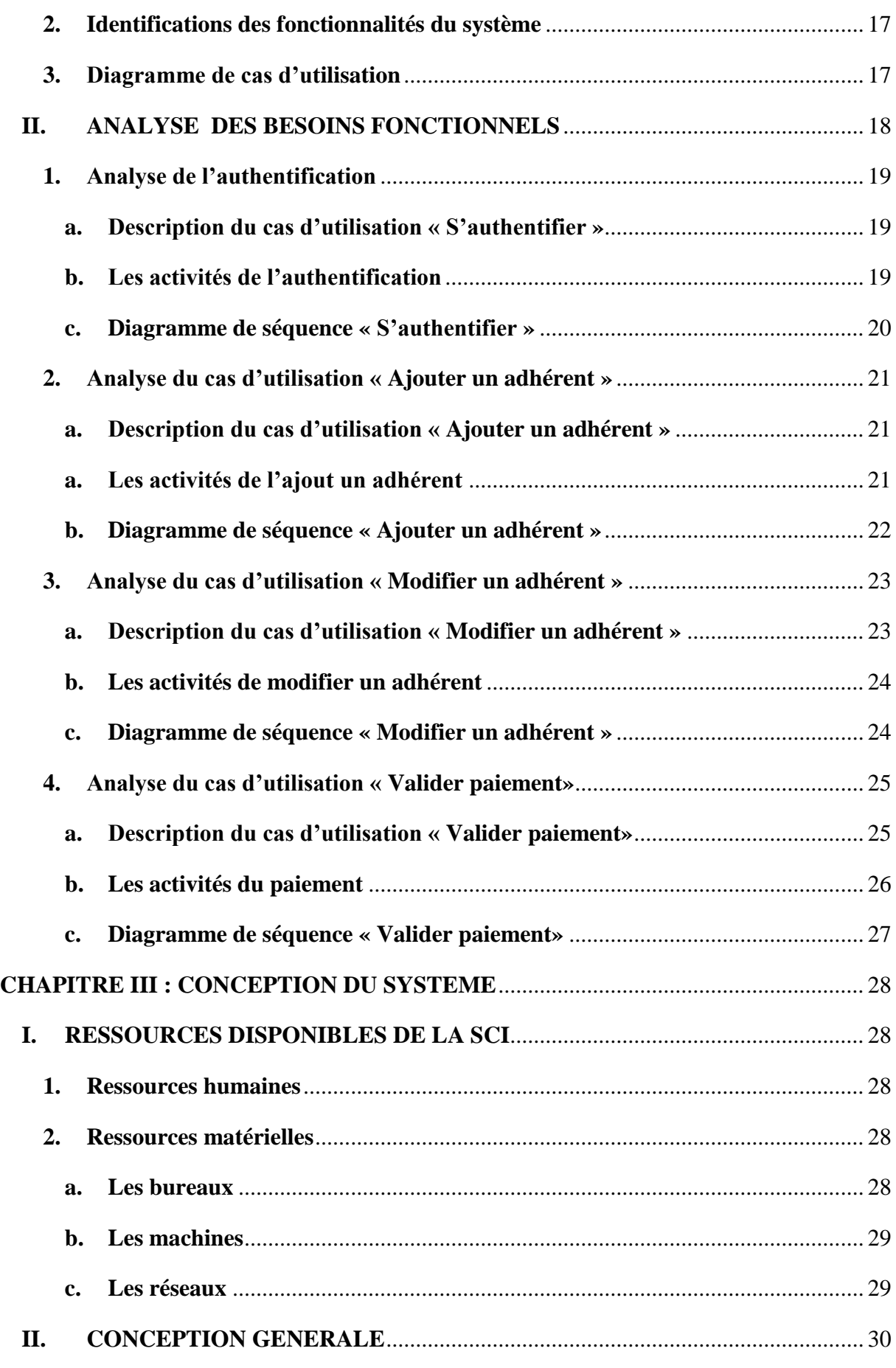

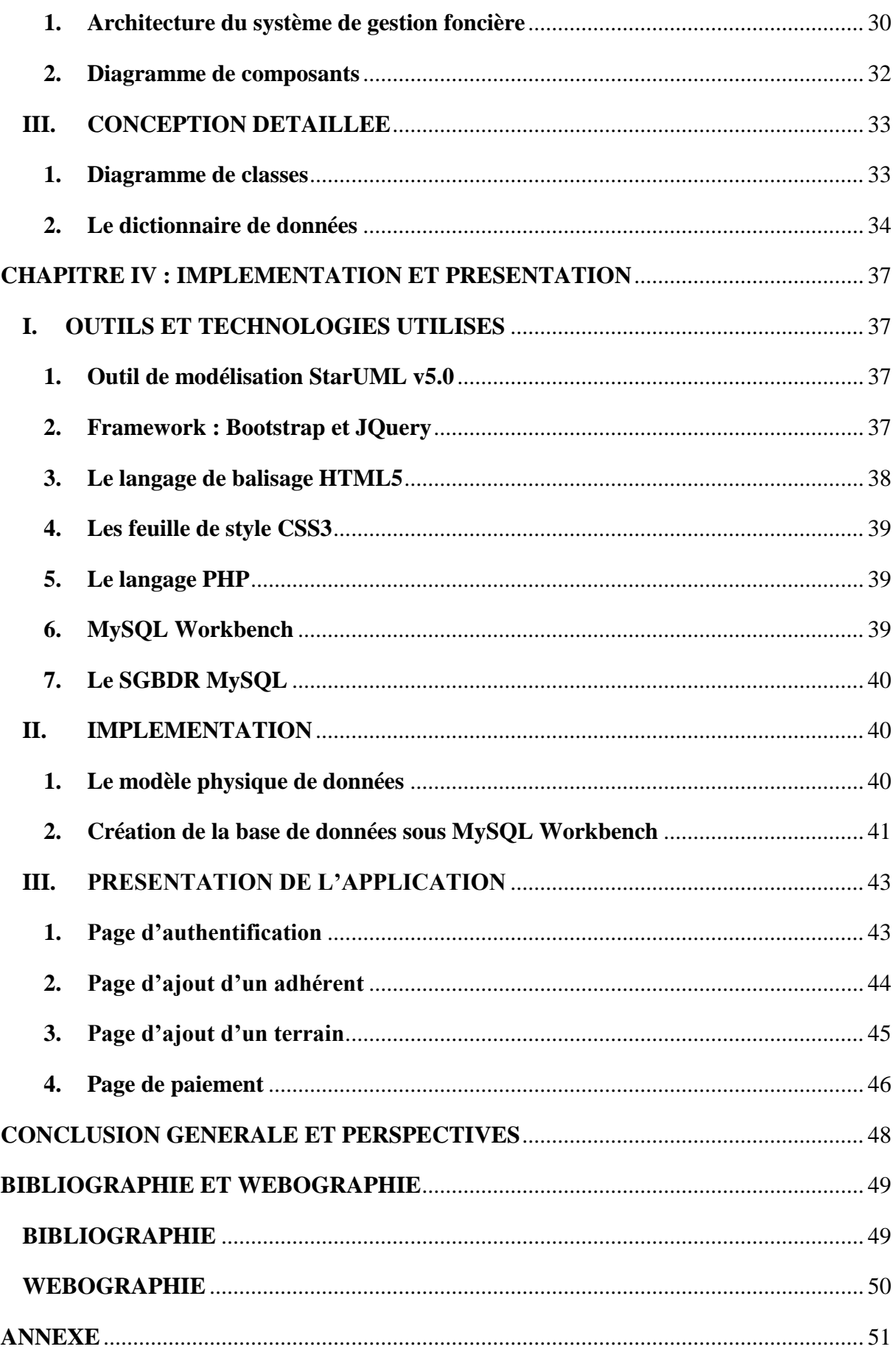

## **LISTE DES FIGURES**

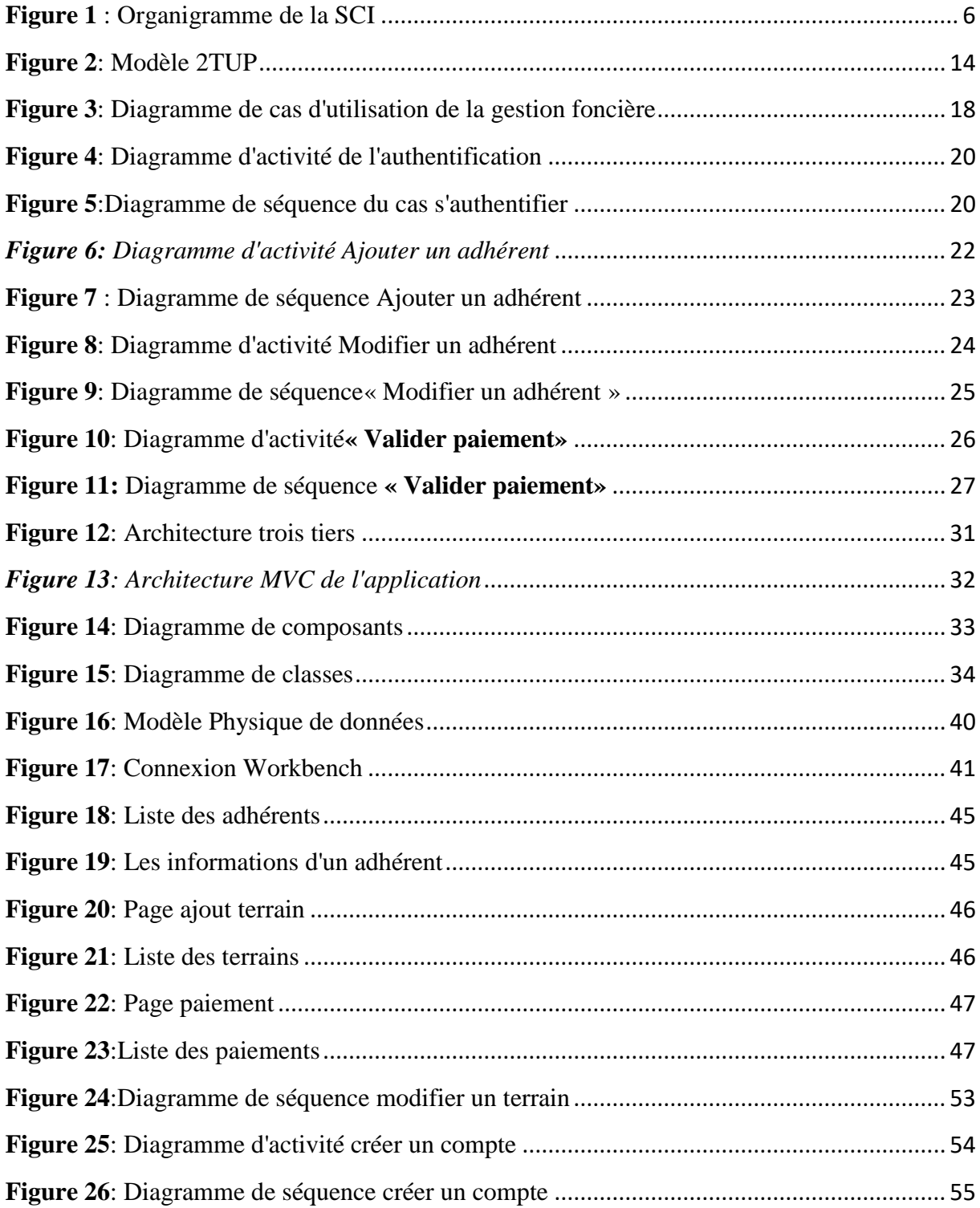

## **LISTE DES TABLEAUX**

<span id="page-9-0"></span>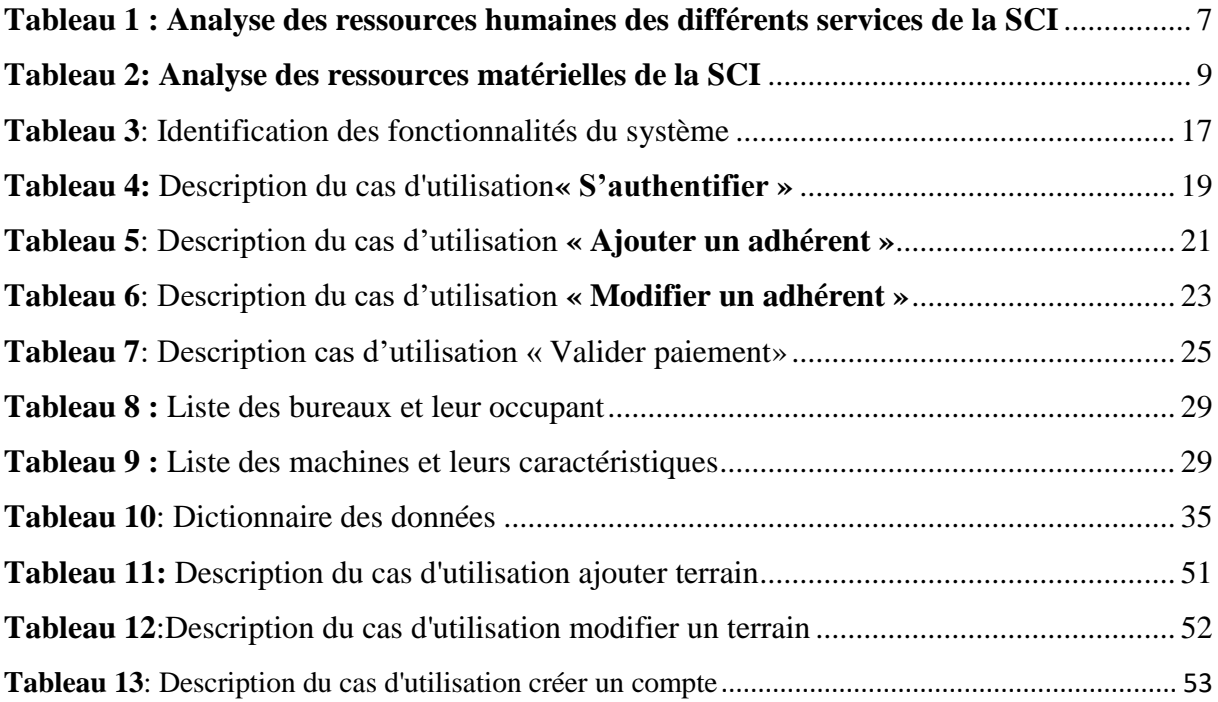

## **LISTES DES ACRONYMES**

<span id="page-10-0"></span>**SCI :** Société Civile Immobilière

- **COCC** : Code des Obligations Civiles et Commerciales
- **RCCM** : Registre de Commerce et du Crédit Mobilier
- **TNI :** Terrain Non Immatriculé
- **2TUP** : Two Track Unified Process
- **MySQL :** My Structured Query Language
- **PHP :** Personal Home Page
- **SGBDR :** Système de Gestion des Bases de Données Relationnelles
- **UML:** Unified Modelling Language
- **UP:** Unified Process
- **URL :** Uniform Resource Locator
- **SQL** : Structured Query Language
- **UP** : Unified Process
- **HTML :** HyperText Markup Language
- **CSS :** Cascading Style Sheets
- **XHTM**L : Extensible HyperText Markup Language

## **INTRODUCTION GENERALE**

<span id="page-11-0"></span>La Société Civile Immobilière « LE TOIT DU SUD » a été créée en 2016. Elle a comme principale activité le lotissement. A cela s'ajoute des activités intermédiaires comme la vente de terrains, la location et la menuiserie. Cette promotion immobilière et foncière a favorisé une croissance de sa clientèle. Avec les nouvelles offres de la société et vu l'importance de l'accès au foncier les dossiers ne cessent de croitre tous les jours.

Afin d'améliorer ses services, de faciliter la communication au sein de l'équipe et de satisfaire sa clientèle, l'automatisation de la gestion des activités de la SCI s'impose. La déconcentration des services et le manque d'outils informatiques, la recherche manuelle des dossiers occasionnent une perte de temps pour l'agent et le demandeur. La société souhaite coordonner l'ensemble de ses activités tout en dématérialisant ses documents et en automatisant leur gestion avec une entité organisationnelle. Cette entité sera sous forme d'un système d'information qui a pour mission de mettre en œuvre, dans un cadre homogène, les moyens et procédures nécessaires, non seulement au bon fonctionnement, mais aussi pour de meilleures performances de l'ensemble du processus.

Le but principal de notre travail consiste à la mise en place d'une application de gestion foncière permettant de gérer les différentes tâches effectuées au sein de la société. Afin de travailler sur une base de données unique pour gagner en productivité et réduire les travaux redondants.

Donc la mise en place de cette application va permettre aux différents utilisateurs d'automatiser toutes les tâches ayant trait à la gestion des clients, la gestion des terrains et la gestion des paiements. Il sera possible pour les agents d'accéder aux informations concernant un client ce qui facilite leur travail et leur permet d'économiser le maximum de leur temps.

Pour atteindre cet objectif nous le scindons en objectifs spécifiques que sont :

- gérer les adhérents
- $\triangleright$  gérer les terrains
- $\geq$  gérer les payements et faire des suivis
- $\geq$  lister les adhérents et les terrains
- $\triangleright$  avoir la traçabilité de toutes informations
- $\triangleright$  stocker les données facilement

Ce rapport de mémoire est composé de quatre (04) chapitres :

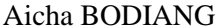

1 MEMOIRE MASTER 2

### **CHAPITRE I :** Présentation du sujet de mémoire

Dans ce premier chapitre, nous allons aborder l'ensemble des éléments qui nous permettent de situer le sujet dans son contexte. Ainsi nous faisons la définition d'une société civile immobilière en général et la présentation de la SCI « LE TOIT DU SUD » en particulier. Ensuite nous montrons comment la gestion foncière se fait en dévoilant les problèmes qui s'y rapportent. Nous terminons par donner la problématique de notre sujet de mémoire

## **CHAPITRE II** : Spécification et analyse des besoins fonctionnels

Dans le deuxième chapitre nous allons commencer par la spécification et l'analyse des besoins fonctionnels. Ensuite, nous présentons la modélisation fonctionnelle de l'application à travers les diagrammes de cas d'utilisation, de séquences et d'activités.

### **CHAPITRE III** : Conception du Système

Dans ce chapitre, nous allons parler de la conception générale durant laquelle nous abordons l'architecture de l'application et le diagramme de composant. Ensuite nous parlons de la conception détaillée dans laquelle nous élaborons les diagrammes de classes par fonctionnalité et le dictionnaire des données.

### **CHAPITRE IV** : Implémentation et présentation de l'application

Dans ce chapitre nous allons présenter l'implémentation de la base de données, les outils utilisés (le SGBDR MySQL sous Easy PHP, le langage de manipulation de bases de données SQL, le langage de programmation PHP) et nous allons terminer par la présentation de l'application à travers ces principales interfaces et fenêtres.

Nous terminons par une conclusion générale et nous donnons des perspectives d'amélioration de cette application.

## <span id="page-13-0"></span>**CHAPITRE I : PRESENTATION DU SUJET DE MEMOIRE**

## **Introduction**

L'objectif de ce chapitre est de dégager le contexte générale du sujet, de décrire l'objet de recherche. Pour ce faire, nous allons présenter la société civile immobilière « LE TOIT DU SUD » dans son ensemble, les différents services qui la composent. Ensuite, nous ressortons les problèmes liés à la gestion du foncier et de la clientèle, puis nous dégageons la problématique, les solutions et les objectifs de ce mémoire. En fin, nous terminons par parler du processus de développement de l'application.

## <span id="page-13-1"></span>**I. PRESENTATION DE LA SOCIETE CIVILE IMMOBILIERE (SCI) « LE TOIT DU SUD »**

Pour présenter la SCI, dans un premier temps nous allons définir une société civile immobilière et dans le second point nous finissons sur la SCI « LE TOIT DU SUD » par son évolution depuis sa création et ses activités.

## <span id="page-13-2"></span>**1. Définition**

En référence au Code des Obligations Civiles et Commerciales (COCC), une SCI peut être définie comme étant une société civile ayant pour objet l'immobilier et qui est constituée de deux à plusieurs associés mettant en commun des apports pour les exploiter, se partager les profits, les pertes et les économies qui résulteront de l'activité immobilière. Ces sociétés sont utilisées fréquemment, dans le cadre familial, comme support juridique du patrimoine immobilier et pour notamment isoler ce dernier des éventuels aléas économiques et professionnels du chef de famille tout en assurant à sa famille des revenus fonciers. Elle peut être constituée sous la forme d'une société de gestion immobilière, d'une société de partage ou d'une société d'attribution. Elles sont aussi utilisées pour exercer en commun une profession (Sociétés Civiles Professionnelles et Sociétés Civiles de Moyens), gérer un patrimoine privé (Sociétés Civiles Immobilières, Sociétés Civiles de Portefeuille) ou avoir une activité agricole (Sociétés Civiles Agricoles). Suivant les dispositions de la loi portant le Code de la Construction, lorsqu'une SCI a pour objet l'achat et la vente de biens immobiliers, les dispositions de l'Acte Uniforme relatives aux sociétés commerciales et du GIE lui sont applicables [5].

Le principe de base des sociétés civiles est de ne pouvoir effectuer que des opérations civiles.

La Société Civile Immobilière de Location ou de Gestion est la plus courante des sociétés civiles immobilières, à tel point que l'on utilise la seule expression « S.C.I. » pour la qualifier. Elle fait partie des sociétés civiles de patrimoine, qui regroupent les SCI et les sociétés de portefeuille (de gestion de valeurs mobilières). Et les achats immobiliers seront faits au nom de la S.C.I qui aura été au préalable constituée [6].

## <span id="page-14-0"></span>**2. Présentation de la SCI « LE TOIT DU SUD »**

La SCI «LE TOIT DU SUD » est une société civile ayant pour objet l'immobilier. Elle dispose d'outils et de services « plus » pour vous accompagner tout au long de votre parcours immobilier. Au-delà de la simple mise en relation acheteur-vendeur, la SCI «LE TOIT DU SUD » apporte une solution, un service ou un avantage dédié, à chaque étape de votre projet immobilier (achat, vente, location, investissement). Elle s'occupe de l'ensemble des démarches permises d'aménagement, suivi des travaux et de la commercialisation. A cela s'ajoute d'autres activités intermédiaires comme la menuiserie, la vente de meubles, etc.

En effet, depuis sa création en 2016, la SCI a gagné la confiance de nombreux clients pour leurs besoins immobiliers en étant la seule société à avoir fait un lotissement ayant obtenu un arrêté ministériel à Ziguinchor. Ainsi plusieurs sociétés ont déjà sollicité la SCI pour ses savoir-faire dans le domaine de l'immobilier.

La SCI met à la disposition des clients une équipe d'intervenants de profils divers (fonctionnel, technique, managérial,..), compétents et ayant une expérience confirmée.

La volonté de l'équipe de monter en puissance s'est manifestée avec le projet de lotissement de la commune de Niaguis. La mairie de Niaguis a fait appel à la société sur ce projet avec la signature d'une convention sur la base de l'autorisation de lotir sur le **T.N.I (Terrain Non Immatriculé)** d'une **superficie de 592ha 75a 14ca** sis Kantene dans la **Commune de Niaguis-Ziguinchor**, objet de **l'arrêté n°14746 du 16 Aout 2017**. Ainsi que la commune de Boutoupa Camaracounda dont le projet est en cours.

Les services offerts par la SCI couvrent tous les angles d'un projet immobilier, de la signature, de l'avant contrat jusqu'à l'obtention de l'acte de vente.

## <span id="page-15-0"></span>**3. Les services de la SCI**

La SCI TOIT DU SUD est l'émulation de différentes sociétés spécialisées dans la vente de terrains et de logements depuis quelques années.

Le cabinet est compétent dans tous les secteurs d'activités tant en vente d'actifs qu'en cession de titres. L'activité du cabinet s'étend de Kantene à Boutoupa Camaracounda tout en envisageant un relationnel décisif au niveau des autres localités.

Ils arborent également certaines spécialités comme les secteurs de la menuiserie. Leurs atouts sont une parfaite connaissance de ces différentes activités pour y être impliqués ou par la réalisation de divers closing. Un service professionnel défini par une charte de confidentialité solvabilité. Lesinterlocuteurs mettent tout leur savoir-faire, au service des clients afin de fournir les informations nécessaires.

La SCI TOIT DU SUD évolue dans le domaine commercial. Elle propose des services comme :

- ventes et achats pour tiers de terrain et de logements sociaux ;
- lotissement ;
- location d'appartements ou de maisons ;
- construction de logements sociaux ;
- location de matériels (sonorisation, bâches et chaises) ;
- ventes de mobiliers de maison et de bureau ;
- boutique.

## <span id="page-16-0"></span>**4. Organigramme**

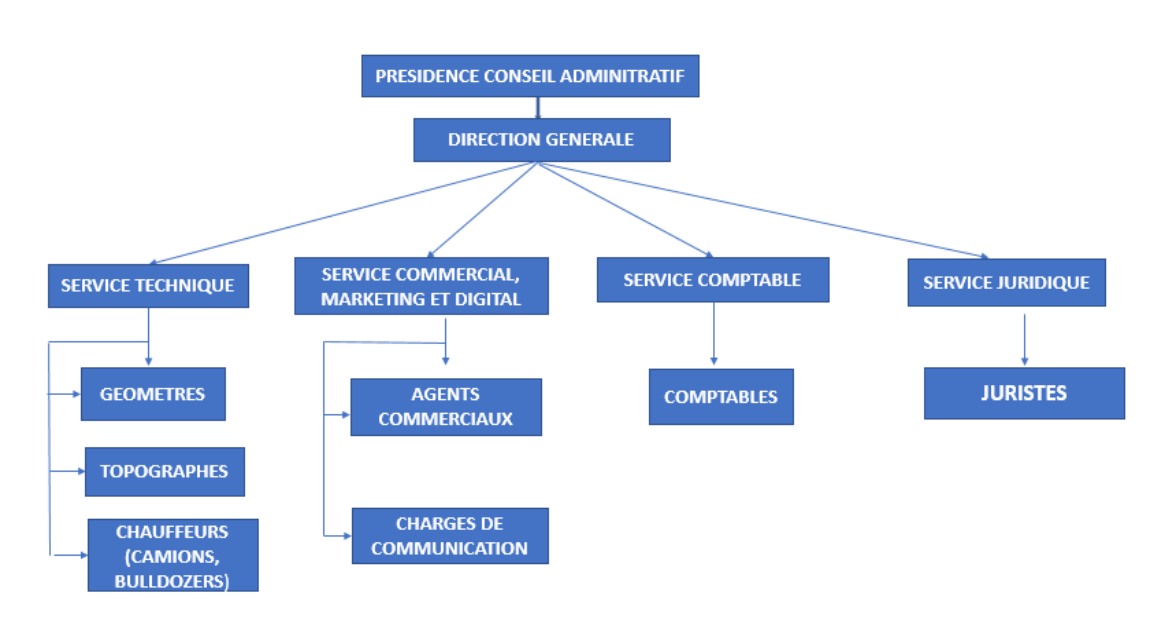

**Figure 1** : Organigramme de la SCI

## <span id="page-16-2"></span><span id="page-16-1"></span>**II. LA GESTION FONCIERE DE LA SCI**

Pour coordonner l'ensemble des activités de la société et gagner en productivité, il conviendra de réunir les moyens humains et matériels nécessaires pour y parvenir. Ainsi la gestion de la clientèle est confiée au directeur commercial. Avec les appels techniques et la distribution de numéros de lots, le directeur commercial est très chargé, il s'occupe de rédaction des attestations et de l'enregistrement des nouveaux clients.

En effet juste après que le client ait fait sa demande d'adhésion et verser les deux mille francs, il remplit une manifestation d'intérêt en renseignant toutes ses informations (nom, prénom, date et lieu de naissance, adresse, numéro de la pièce d'identité,..), le type et les dimensions et les modalités de payement. Une fois cette demande faite, un numéro de compte lui est attribué. Après avoir effectué le versement, le client doit se présenter à l'agence avec le reçu de payement. L'archiviste ou l'agent commercial se chargera de faire une copie du reçu et le joindre à la manifestation d'intérêt.

Une fois que tout ce processus est fait, le gestionnaire administrative récupère tous les reçus et les enregistre dans un tableau Excel.

Ce document est remis à la gestionnaire administrative qui est chargée de saisir les informations sur le bordereau de payement (date de versement, somme versée) dans un fichier Excel.

L'archiviste se chargera de classer les documents par ordre alphabétique dans la salle des archives.

### <span id="page-17-0"></span>**III. LES PROBLEMES DE LA GESTION CLIENTELE**

La SCI est confrontée à plusieurs problèmes pour gérer ses clients et ses terrains. Avec plus d'appels techniques et d'adhérents, il devient difficile de gérer et de stocker tous ces documents. Il se pose ainsi un problème d'organisation et de stockage. Tous les dossiers sont aujourd'hui consignés dans un fichier Excel que les agents se partagent. Cela pose beaucoup de problèmes parmi lesquels l'impossibilité de travailler simultanément sur le même fichier (ce n'est pas très aisé de retrouver les contacts précédents..). De plus, lorsque l'on doit archiver les données il faut des heures pour trier tous les dossiers par ordre alphabétique. Cela peut être à l'origine des pertes de dossiers. De plus l'archivage des données numériques et leur protection n'est pas pris en compte. Ces fichiers sont accessibles à tous les services. Chacun possède sa méthode de classement, pas de suivi.... Avec tous ces fichiers, le directeur commercial se voit lui-même obligé d'effectuer le tri des manifestations d'intérêt pour ensuite les saisir dans un fichier Excel. Donc les dossiers des clients sont temporaires et se retrouvent dans la plupart mélanger ou saisies deux fois. Les agents (archiviste, commercial…) se chargent eux même de rappeler les clients pour le versement de leurs mensualités.

Les tableaux 1 et 2 permettent de résumer les problèmes rencontrés par la société.

| Objet             | <b>Problèmes</b> | Conséquences               | <b>Causes</b>   | <b>Solutions</b> |  |
|-------------------|------------------|----------------------------|-----------------|------------------|--|
| d'analyse         | identifiés       |                            |                 |                  |  |
| <b>Directrice</b> | Traitement       | Impossibilité<br>$\bullet$ | d'outils<br>Pas | Automatiser      |  |
|                   | des<br>manuel    | connaitre<br>de            | à<br>mise<br>la | le système de    |  |
|                   | de<br>reçus      | l'état                     | disposition des | gestion<br>des   |  |
|                   | payement         | d'avancement               | dossiers        | dossiers         |  |
|                   |                  | des                        | clients         | clients          |  |
|                   |                  | versements et              |                 |                  |  |
|                   |                  | le nombre de               |                 |                  |  |
|                   |                  | terrains                   |                 |                  |  |
|                   |                  | vendus                     |                 |                  |  |

<span id="page-17-1"></span>*Tableau 1 : Analyse des ressources humaines des différents services de la SCI*

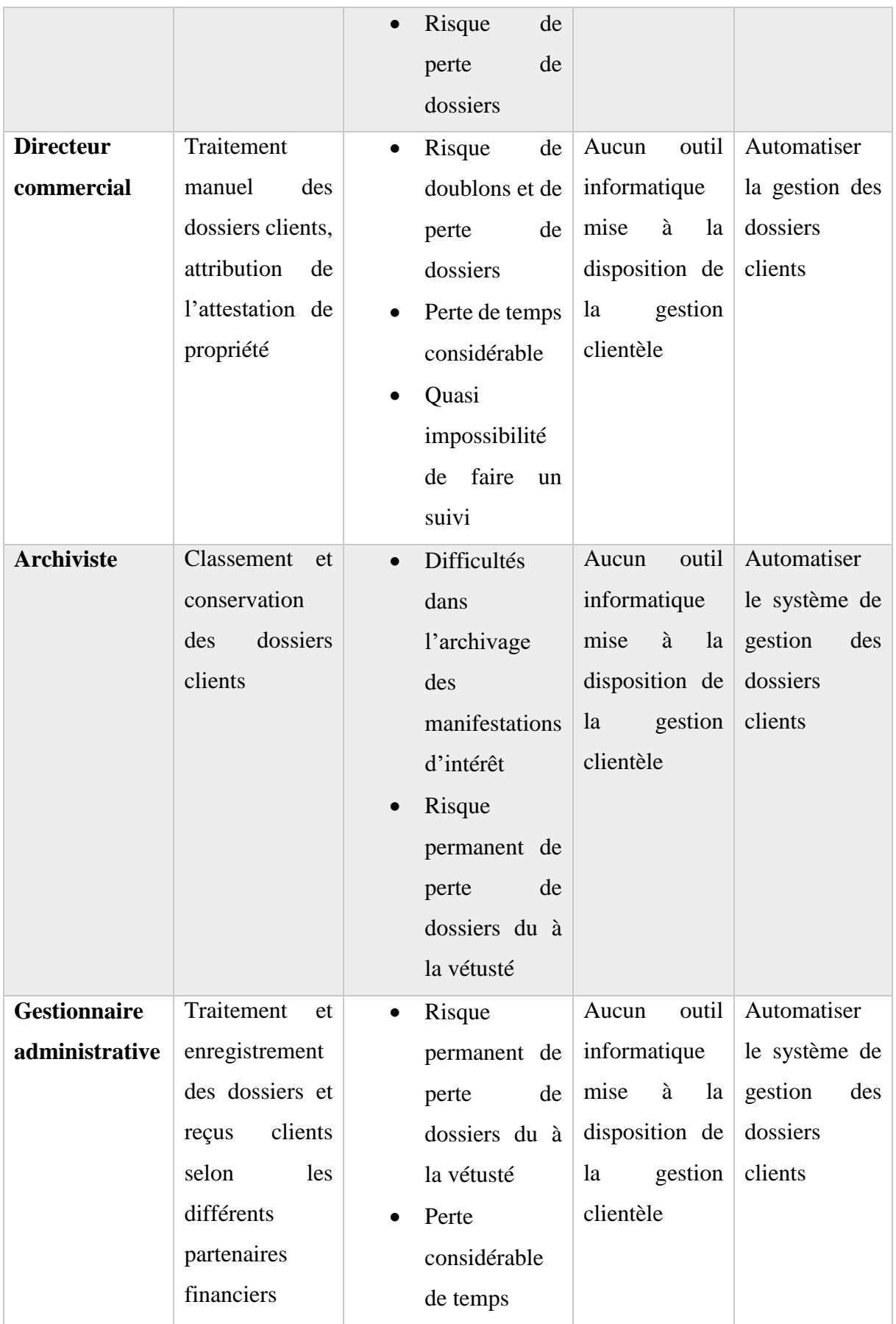

|           | (Banques<br>et<br>autres instituts<br>financiers) |                  |              |                |
|-----------|---------------------------------------------------|------------------|--------------|----------------|
| Comptable | Enregistrement                                    | Difficultés      | Présence     | Coordonner     |
|           | dossiers<br>des                                   | d'échanges<br>de | d'outil      | le<br>avec     |
|           | clients<br>dans                                   | données          | informatique | système<br>de  |
|           | <b>SAARI</b>                                      |                  | (Logiciel    | des<br>gestion |
|           |                                                   |                  | AARI)        | clients        |

<span id="page-19-0"></span>*Tableau 2: Analyse des ressources matérielles de la SCI*

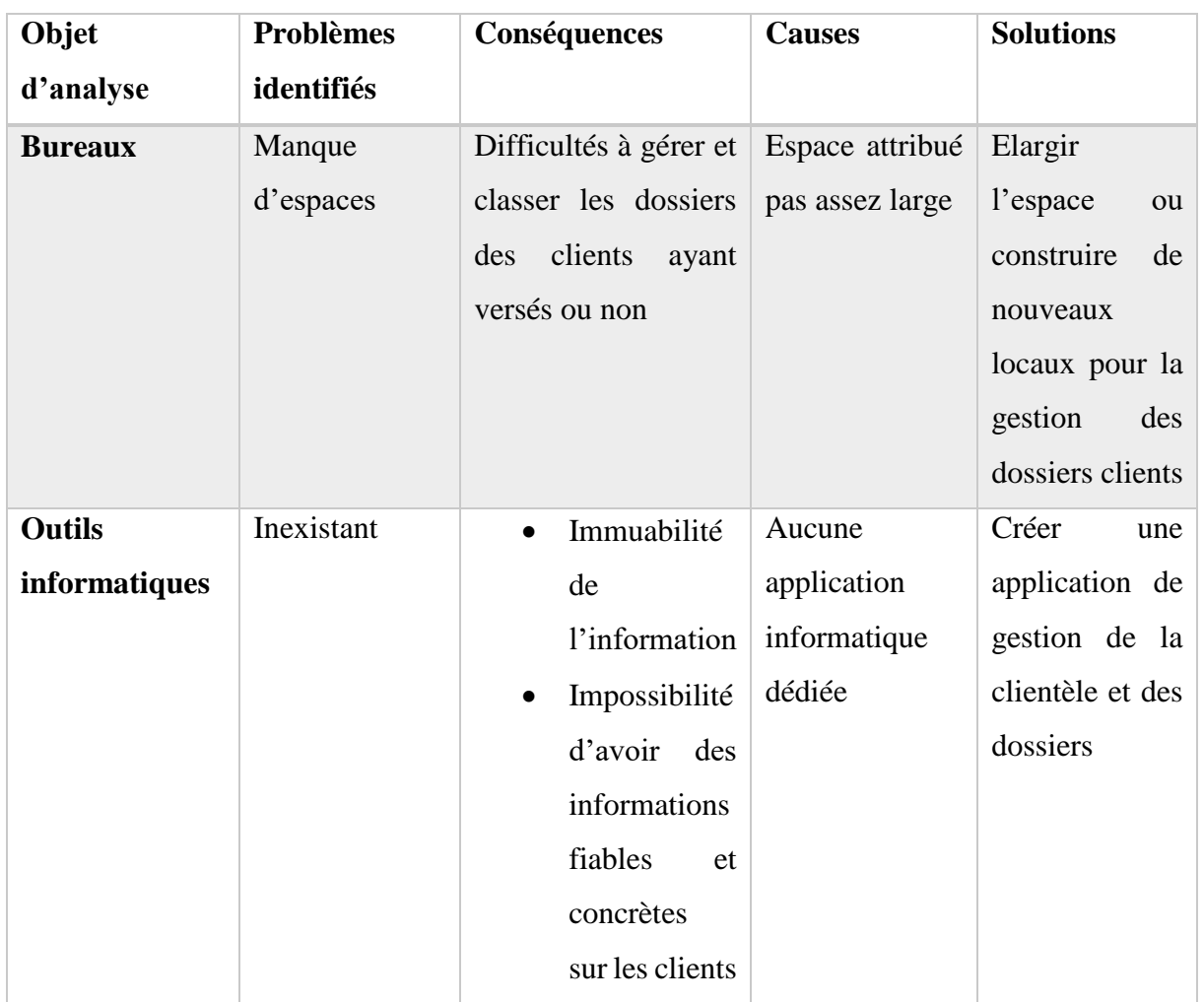

### <span id="page-20-0"></span>**IV. SOLUTIONS PROPOSEES**

L'étude de l'existant nous a permis de détecter des problèmes rencontrés par la SCI dans la gestion de sa clientèle et des biens immobiliers. Nous proposons une solution qui permet d'améliorer les insuffisances et manquements énumérés précédemment mais aussi d'automatiser les tâches effectuées au niveau de la société.

Ainsi pour faciliter le processus de la gestion foncière, nous proposons une solution informatique pour l'automatisation des tâches et la dématérialisation des dossiers liés à la gestion de la clientèle et des biens immobiliers. Cette solution est composée de trois (03) modules suivants :

- La gestion des adhérents : Toutes les informations de l'adhérent sont enregistrées dans la base de données. Parmi ces informations, il y'a des attributs (l'identifiant, le nom, le prénom, la date et lieu de naissance, la nationalité, la situation matrimoniale, l'adresse, le numéro de téléphone, l'email, le numéro de la pièce d'identité, la profession) qui sont indispensables pour la gestion des agents. Toutes les informations concernant l'adhérent seront sauvegardées. Pour la recherche de ces informations, il suffit de taper un mot clé pour avoir ce dont on a besoin.
- **La gestion des terrains** : le commercial enregistre les informations concernant un terrain (l'adresse, la superficie, le prix) et qui peuvent augmenter s'il s'agit d'un logement social (le nombre de pièces et l'état). Ces informations seront désormais partagées sur le site. Les clients consulteront et pourront remplir le formulaire de Google Form. Puis ces données sont stockées dans un fichier CSV. Elles seront enregistrées dans la base de données et les clients auront la possibilité de faire des opérations en ligne. Toutes les informations allant du lotissement à la date de versement en passant par les modalités de paiement doivent être enregistrées.
- **La gestion du paiement :** Une fois que le client verse la caution pour adhérer, un numéro de compte lui est automatiquement attribué. Après chaque versement, le gestionnaire enregistre les bordereaux de versement en mentionnant toutes les informations (la date, la somme versée et le numéro de téléphone) et le système calcule le montant versé et l'ajoute aux anciens versements.

Le directeur commercial suit les adhérents de la manière suivante :

- Pour les adhérents qui ont épuisé les deux  $(02)$  ans, au fur et à mesure que la date limite se rapproche, des alertes sous forme de différentes couleurs se signalent sur le nom de l'adhérent.
- $\checkmark$  Pour les adhérents qui viennent de s'inscrire plus la date de versement se rapproche plus des alertes de couleur différente se signalent sur le nom de l'adhérent.

Ces informations lui permettent d'alerter deux (02) ans par mail pour les avertir que leur versement tire à sa fin. Mais aussi le moment venu, de connaitre ceux qui n'ont pas respecté la date de versement. Pour ceux qui choisissent une modalité de paiement par mensualité (comme la majeure partie des adhérents) il faut suivre les deux (02) ans, au-delà de cette période, ils auront une pénalité à subir.

L'attestation constitue la preuve que le client a fini de payer son terrain. C'est une décision d'une autorité administrative qui est validée (signée et cachetée) par la Directrice Générale (DG) de la SCI. Le Directeur commercial transmet l'attestation au DG pour qu'il l'octroie au propriétaire. A la suite de cela l'attestation est jointe à la copie de la pièce d'identité et du reçu de paiement des frais de bornages pour l'identification et l'obtention du numéro de lot. Tous les attestations délivrées sont scannées et enregistrées pour assurer la traçabilité. Ceci empêche l'encombrement des bureaux qui cause d'énormes problèmes dans la vérification et la recherche des documents

#### <span id="page-21-0"></span>**V. OBJECTIF DU SUJET**

**L'objectif général de ce mémoire** est de proposer une application informatique fiable et optimale permettant à la SCI de gérer, de dématérialiser les documents administratifs et d'automatiser les différentes tâches liées à la gestion des clients et des biens immobiliers, afin de gagner en productivité et réduire les travaux redondants.

#### **Les objectifs spécifiques de ce travail** sont :

- d'avoir toutes les informations sur l'adhérent ;
- $\triangleright$  de gérer les terrains pour tous les adhérents sans exception :
- d'envoyer les formulaires de planning par mail à tous les adhérents ;
- d'archiver les adhérents qui ont désisté ;

- $\triangleright$  de gérer les alertes par quatre couleurs (vert si l'adhérent a fini de payer, jaune s'il s'approche de la date de versement, orange s'il dépasse la date de versement mentionné sur le formulaire et rouge s'il épuise les deux (02) ans) ;
- d'envoyer des mails d'alerte à tous les adhérents qui ont dépassé la date de versement prévu et qui s'approche des deux (02) ans ;
- d'avoir la traçabilité de toutes les informations ;
- $\triangleright$  d'éviter éventuellement toute perte de données ;
- $\triangleright$  d'éditer les attestations pour chaque adhérent ;
- $\triangleright$  de joindre l'attestation à chaque adhérent concerné ;
- $\triangleright$  de faire des vérifications et recherches optimales ;
- $\triangleright$  d'enregistrer les données facilement ;
- $\triangleright$  de lister tous les adhérents avec leurs terrains concernés :
- d'imprimer la liste des versements de chaque adhérent.

Ces objectifs nous permettent de mettre en place une application efficace pour la gestion foncière de la SCI.

Pour parvenir à une bonne résolution des problèmes rencontrés à la SCI dans le domaine foncière, nous suivons les méthodologies 2TUP en abordant une étude détaillée sur la méthodologie et son fonctionnement. .

## <span id="page-22-0"></span>**VI. PROCESSUS DE DEVELOPPEMENT DE L'APPLICATION**

## <span id="page-22-1"></span>**1. Processus 2TUP**

Un processus définit une séquence d'étapes ordonnées qui permet de produire un système logiciel ou de faire évoluer un système existant. Un processus est décomposé suivant l'axe de développement technique et l'axe de gestion du développement. L'axe de développement technique se préoccupe de la production tandis que la gestion du développement mesure, puis prévoit les coûts et les délais[8].

La diversité des systèmes et des techniques de modélisation ne permet pas de définir un seul processus universel. Les créateurs d'UML ont travaillé à unifier les meilleures pratiques de développement orienté objet pour donner le processus unifié.

Le processus unifié *(UP : Unified Process)* est un processus de développement logiciel mené par UML [2]. Le processus unifié est :

Itératif et incrémental: le projet est découpé en des itérations de courte durée. Ces itérations aident à mieux suivre l'avancement du système global. A chaque itération, il est produit un exécutable de façon incrémentale.

Piloté par les risques : il est identifié et écarté au plut tôt tout risque pouvant conduire à un échec du projet.

Centré sur l'architecture : le système est décomposé en modules pour des besoins de maintenabilité et d'évolutivité.

Conduit par les cas d'utilisation : le processus met en avant les besoins et exigences des futurs utilisateurs du système.

2TUP est un processus unifié qui a pour but d'apporter une réponse aux contraintes de changement fonctionnelles et techniques qui s'imposent aux systèmes d'information. Cette méthode propose un cycle de développement qui dissocie les aspects techniques des aspects fonctionnels. Il part du constat que toute évolution imposée au système d'information peut se décomposer et se traiter parallèlement, suivant un axe fonctionnel et un axe technique. Il distingue ainsi deux branches (fonctionnelle et technique) dont les résultats sont fusionnés pour réaliser le système. On obtient un processus de développement en Y comme l'illustre la figure suivante (cf.figure2). Il faut noter que le processus 2TUP commence d'abord par une étude préliminaire. Dans cette étude préliminaire, il s'agit d'identifier les acteurs qui vont interagir avec le système, les messages qu'échangent les acteurs et le système, puis à produire un cahier de charges et enfin à modéliser le contexte [2].

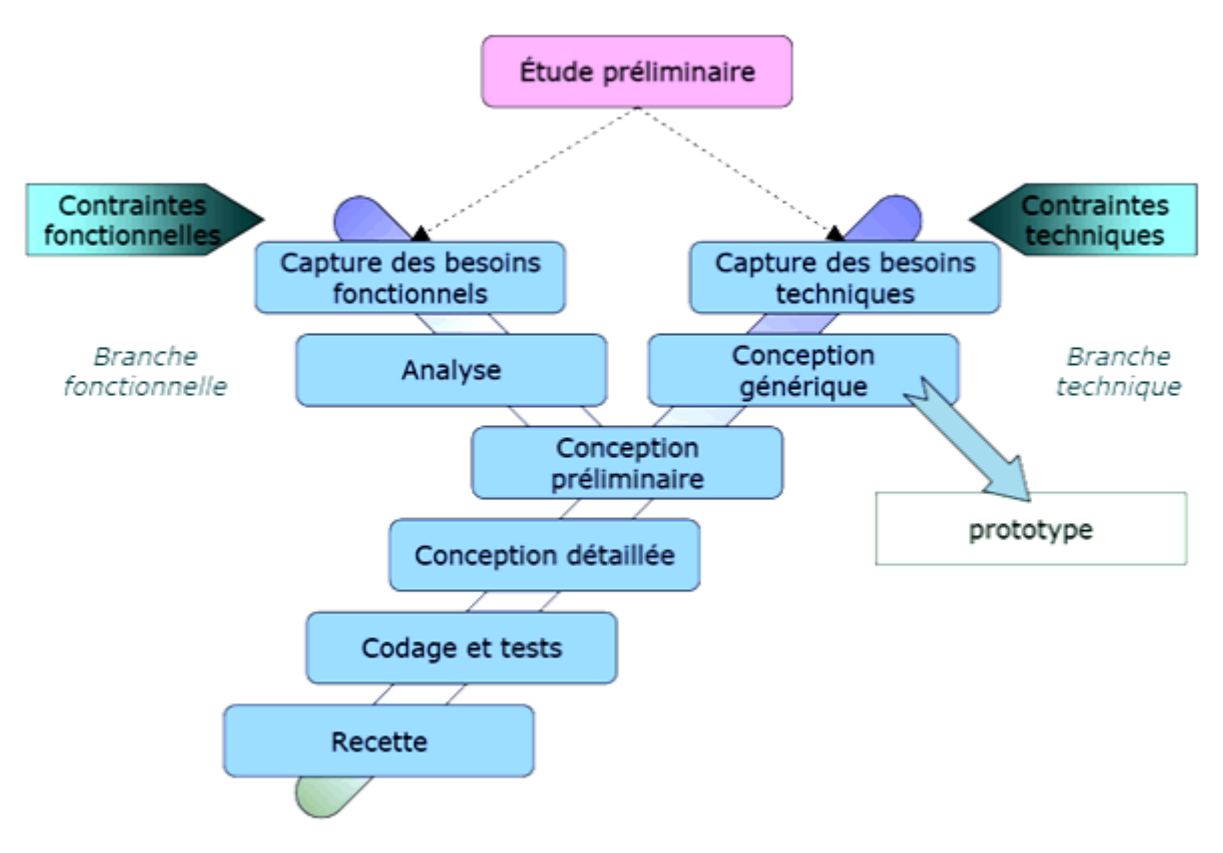

*Figure 2: Modèle 2TUP*

#### <span id="page-24-1"></span>**Branche fonctionnelle ou « gauche »**

Elle vise la capture des besoins fonctionnels et l'analyse des spécifications fonctionnelles de manière à déterminer ce que va réaliser le système en terme de métier. C'est ici, qu'on identifie et dégage toutes les fonctionnalités du système à réaliser.

#### **Branche technique ou « droite »**

Elle permet la capture des besoins non fonctionnels. Il s'agit essentiellement des contraintes que l'application doit prendre en compte comme par exemple les contraintes d'intégration, les contraintes de développement et les contraintes de performances.

#### **Phase de réalisation**

Cette phase est la fusion des deux précédentes et mène à la conception applicative et à la solution adaptée aux besoins des utilisateurs. Elle concerne les étapes de la conception préliminaire, la conception détaillée, le codage et les tests puis l'étape de recette.

#### <span id="page-24-0"></span>**2. Langage de modélisation UML**

Il est difficile d'envisager le processus 2TUP sans recourir à UML comme support. Certes, les concepts présentés jusqu'à présent ne sont pas spécifiquement liés à une notation particulière. Le recours à la modélisation est depuis longtemps une pratique indispensable au développement, car un modèle est prévu pour anticiper les résultats du développement. Un

modèle est en effet une abstraction du résultat, dont le but est de documenter, de prévoir, d'étudier, de collecter ou d'estimer les informations d'un système. Associé au processus de développement, un modèle représente la vue sur une spécification ou sur une solution de système, pris à un niveau de détail pertinent pour exprimer ou concevoir la cible de l'étape en cours.

UML se définit comme un langage de modélisation graphique et textuel destiné à comprendre et décrire des besoins, spécifier et documenter des systèmes, esquisser des architectures logicielles, concevoir des solutions et communiquer des points de vue.

En résumé l'idée n'est pas simplement de modéliser et comprendre un système complexe, mais d'affiner son analyse étape par étape. La notion « itérative » de la méthodologie 2TUP est un modèle souple, qui reflète les réalités du terrain, non figé évitant les cloisonnements stricts entre analyse et réalisation. C'est-à-dire qu'il n'est pas obligatoire de terminer 100 % des spécifications avant de démarrer le développement. En d'autres termes ce modèle est associé à une démarche de conception UML qui est le langage de modélisation objet standard du 2TUP et qui permet de contrôler l'adéquation du développement aux règles d'architecture et qui favorise la conception d'un système orienté composants.

#### **Conclusion**

En résumé, ce chapitre a fait l'objet d'une description détaillée du cadre d'étude. Il a ainsi permis d'exposer les services de la société. Ceux sont jugés insuffisants et sont sources de beaucoup de problèmes, notamment dans la gestion foncière sur laquelle on a présenté les types de services offerts et la description de la gestion de la clientèle. Ensuite de poser les problèmes liés à ces dernier, enfin de dégager la problématique du sujet de mémoire sur laquelle on a proposé la solution et en dégageant les objectifs.

L'informatisation de la gestion foncière au niveau de la SCI qui est l'objet de cette étude consiste à réaliser une application informatique, qui permet de faciliter certaines tâches de la société.

# <span id="page-26-0"></span>**CHAPITRE II: SPECIFICATION ET ANALYSE DES BESOINS FONCTIONNELS**

## **Introduction**

Dans ce chapitre nous présentons la spécification et l'analyse des besoins fonctionnels du système de gestion foncière. L'adéquation de toute application à réaliser, aux besoins des utilisateurs et aux traitements envisagés au niveau de ces opérations, assure la réussite de l'application et son utilité future. Ainsi pour réaliser nos objectifs, il est essentiel que nous parvenions à une vue claire des différents besoins de notre projet. Il faut également déterminer au moindre détail les fonctionnalités attendues. Ainsi nous traduisons les spécifications et analyses des besoins fonctionnels en diagrammes fonctionnels UML.

## <span id="page-26-1"></span>**I. SPECIFICATION DES BESOINS FONCTIONNELS**

Dans le cycle en Y du processus 2TUP, la capture des besoins fonctionnels et l'analyse constituent les deux (2) phases essentielles de la branche fonctionnelle. La première permet de comprendre les besoins de la structure. Une compréhension qui passe par l'identification des acteurs, à la définition des fonctionnalités du système et à l'élaboration des diagrammes de cas d'utilisation. L'analyse quant à elle permet de décomposer les besoins fonctionnels du système et d'élaborer les diagrammes qui permettent d'illustrer plus clairement ses fonctionnalités.

Dans cette partie, nous allons d'abord commencer par une identification des différents acteurs du système. Ensuite, nous donnons ses différentes fonctionnalités et présentons le diagramme de cas d'utilisation.

La capture des besoins fonctionnels précise l'étude du contexte fonctionnel du système en décrivant les rôles de chaque utilisateur lié à différentes fonctionnalités.

## <span id="page-26-2"></span>**1. Identification des acteurs du système**

A partir de l'étude du système d'information de la société civile immobilière nous allons donner les différents acteurs du système. Parmi lesquels :

- Le directeur commercial
- La gestionnaire administrative

Nous allons décrire chaque acteur du système :

#### **a. La gestionnaire administrative**

Elle est chargée d'enregistrer et de valider les reçus de versements, de visualiser le paiement.

#### **b. Le directeur commercial**

Le directeur commercial est l'acteur principal de la gestion foncière ; il est chargé de la gestion des terrains et des adhérents. Donc ses t tâches sont :

- gérer les terrains ;
- gérer les adhérents ;
- visualiser la liste des paiements.

Il sera aussi chargé de délivrer les attestations et d'enregistrer les pénalisations.

## <span id="page-27-0"></span>**2. Identifications des fonctionnalités du système**

Les fonctionnalités liées à chaque profil sont listées et détaillées dans le tableau suivant :

<span id="page-27-2"></span>*Tableau 3: Identification des fonctionnalités du système*

| Fonctionnalité (s) d'un système                                       | Acteur(s)                                            |
|-----------------------------------------------------------------------|------------------------------------------------------|
| S'authentifier                                                        | Gestionnaire administrative, Directeur<br>commercial |
| Gérer un adhèrent (ajouter, modifier, supprimer,<br>archiver, lister) | Directeur commercial                                 |
| Gérer un terrain (ajouter, modifier, supprimer,<br>lister)            | Directeur commercial                                 |
| Valider paiements                                                     | Gestionnaire administrative,<br>Administrateur       |
| Visualiser les paiements (lister les paiements)                       | Gestionnaire administrative, Directeur<br>commercial |

## <span id="page-27-1"></span>**3. Diagramme de cas d'utilisation**

Les **diagrammes de cas d'utilisation** sont des diagrammes UML utilisés pour donner une vision globale du comportement fonctionnel d'un système logiciel. Ils sont utiles pour des présentations auprès de la direction ou des acteurs d'un projet, mais pour le développement, les cas d'utilisation sont plus appropriés. Un cas d'utilisation représente une unité discrète d'interaction entre un utilisateur (humain ou machine) et un système. Il est une unité

significative de travail. Dans un diagramme de cas d'utilisation, les utilisateurs sont appelés acteurs (actors), ils interagissent avec les cas d'utilisation (use cases). Dans notre projet nous aurons pour chaque utilisateur un diagramme de cas d'utilisations.

La gestionnaire gère les paiements avec la validation et la visualisation. Pour accéder à ces fonctionnalités il faut qu'il s'authentifie d'abord.

Le Directeur Commercial gère les adhérents et les terrains à travers l'ajout, la suppression et la modification. Il visualise les paiements au même titre que la gestionnaire .Il a accès à l'ensemble des fonctionnalités de l'application après authentification.

Les différents diagrammes de cas d'utilisations sont représentés ci-dessous.

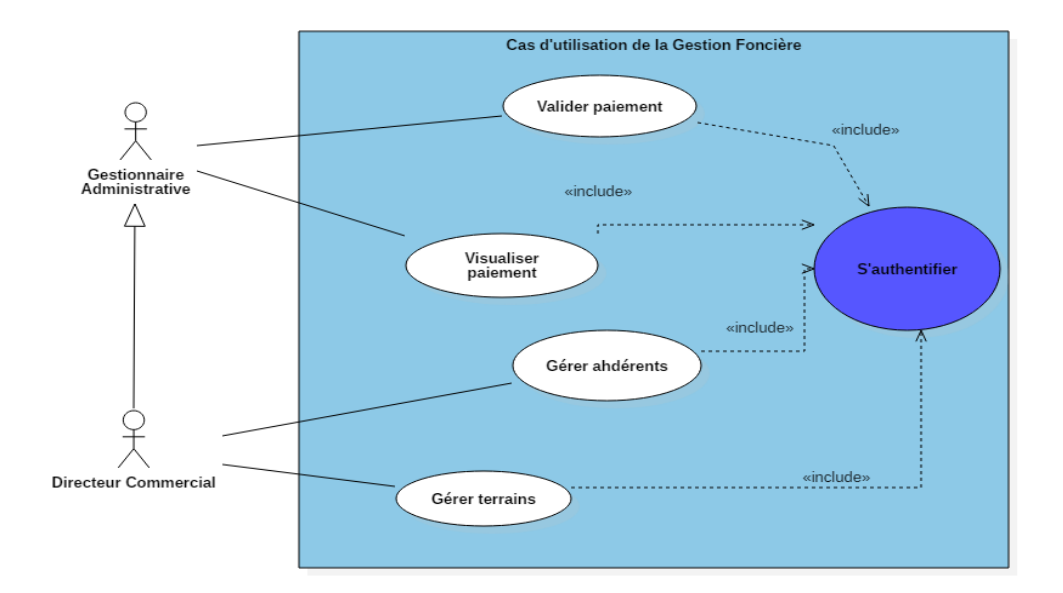

*Figure 3: Diagramme de cas d'utilisation de la gestion foncière*

## <span id="page-28-1"></span><span id="page-28-0"></span>**II. ANALYSE DES BESOINS FONCTIONNELS**

Dans cette partie, nous nous intéressons à l'aspect dynamique de l'application. Nous allons traduire les besoins fonctionnels décrits dans la partie précédente. Nous utiliserons les digrammes d'activités et de séquences pour décrire le comportement dynamique de l'application. Nous présentons des scenarios d'utilisations possibles formalisant l'ordonnancement chronologique des échanges entre l'utilisateur et l'application. Pour cela, nous avions choisi quelques analyses qui semblent un peu complexes et les autres seront présentées dans l'annexe de ce document.

## **1. Analyse de l'authentification**

<span id="page-29-0"></span>Nous allons dans un premier temps décrire le cas d'utilisation « s'authentifier », ensuite son diagramme d'activité et pour finir son diagramme de séquence.

#### <span id="page-29-1"></span>**a. Description du cas d'utilisation « S'authentifier »**

<span id="page-29-3"></span>*Tableau 4: Description du cas d'utilisation« S'authentifier »*

| Description cas d'utilisation « $S$ 'authentifier » |                                                                                                    |
|-----------------------------------------------------|----------------------------------------------------------------------------------------------------|
| <b>Titre</b>                                        | S'authentifier                                                                                                    |
| Résumé                                              | Ce cas permet de vérifier l'accès au système.                                                                                                    |
| Acteur(s)                                           | Gestionnaire<br>Directeur<br>commercial,<br>administrative                                                                                                    |
| Précondition                                        | Avoir un compte d'utilisateur                                                                                                    |
| <b>Scenario nominal</b>                             | l'utilisateur saisit son login et son mot<br>$\bullet$<br>de passe;<br>le système vérifie les informations<br>saisies;<br>le système récupère le profil de<br>l'utilisateur; |
| <b>Post condition</b>                               | Le Systeme lui affiche la page d'accueil avec<br>correspondant à son profil<br>menu<br>un<br>d'utilisateur.                                                                  |
| <b>Exception</b>                                    | L'utilisateur saisit un login ou un mot de<br>passe incorrect                                                                                                    |

#### <span id="page-29-2"></span>**b. Les activités de l'authentification**

Le cas d'utilisation « s'authentifier » est composé de plusieurs activités. Nous commencerons par **saisir un login et un mot de passe**. Une fois que cette activité est exécutée, le système procède à une vérification. Si les données saisies sont incorrectes, **un message d'erreur s'affiche** et l'activité « **saisir un login et un mot de passe »** doit être reprise. Par contre, si les champs sont bien renseignés,

elle débouche sur **l'accès à la page d'accueil**. Ce scénario est représenté dans le diagramme d'activité de la **Figure 4**.

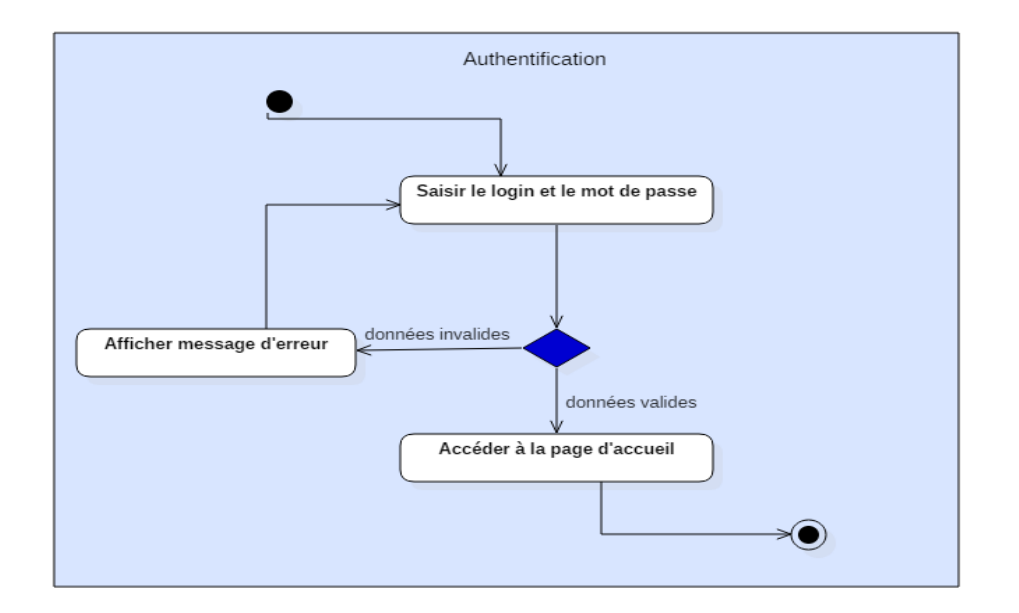

*Figure 4: Diagramme d'activité de l'authentification*

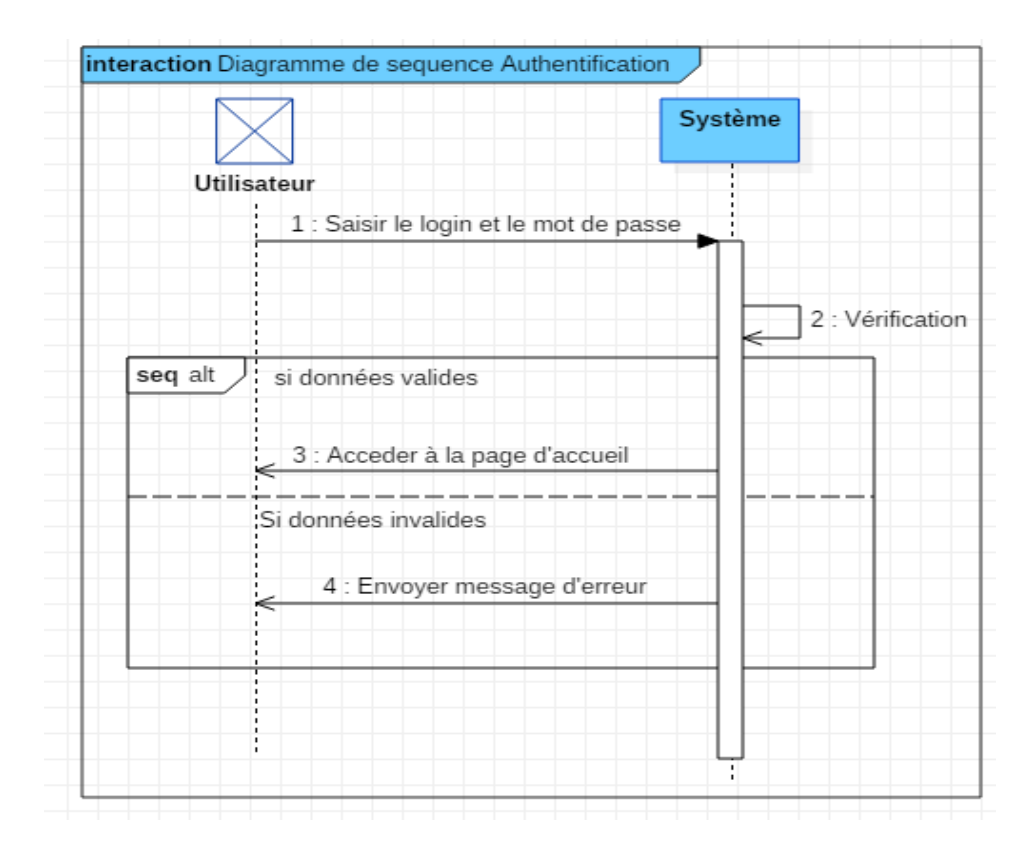

#### <span id="page-30-1"></span><span id="page-30-0"></span>**c. Diagramme de séquence « S'authentifier »**

<span id="page-30-2"></span>*Figure 5:Diagramme de séquence du cas s'authentifier*

## **2. Analyse du cas d'utilisation « Ajouter un adhérent »**

<span id="page-31-0"></span>La gestion des adhérents passe par l'ajout de l'adhérent. Pour cela, les informations de l'adhérent seront enregistrées.

Nous abordons la description textuelle du cas d'utilisation ensuite nous détaillons les diagrammes d'activité et de séquence.

#### <span id="page-31-1"></span>**a. Description du cas d'utilisation « Ajouter un adhérent »**

<span id="page-31-3"></span>*Tableau 5: Description du cas d'utilisation « Ajouter un adhérent »*

| Description cas d'utilisation « Ajouter un adhérent » |                                                       |
|-------------------------------------------------------|-------------------------------------------------------|
| <b>Titre</b>                                          | Ajouter un adhérant                                   |
| Résumé                                                | Ce cas permet d'ajouter et d'enregistrer les          |
|                                                       | informations du client qui veut adhérer.              |
| Acteur(s)                                             | Directeur commercial, Directrice générale             |
| Précondition                                          | Le client à ajouter a adhéré ou s'apprête à           |
|                                                       | adhérer et n'avait pas été ajouté au préalable        |
|                                                       | dans la base de données.                              |
| <b>Scenario nominal</b>                               | L'utilisateur clique sur le lien ajouter<br>$\bullet$ |
|                                                       | un adhérant;                                          |
|                                                       | il renseigne toutes les informations du<br>$\bullet$  |
|                                                       | client;                                               |
|                                                       | il clique sur ajouter un adhérent.                    |
| <b>Post condition</b>                                 | Le Système l'ajoute et met à jour la liste des        |
|                                                       | clients.                                              |
| <b>Exception</b>                                      | Les informations saisies sont incorrectes ou          |
|                                                       | un autre client avait déjà été ajouté avec le         |
|                                                       | même numéro de carte d'identité                       |

#### <span id="page-31-2"></span>**a. Les activités de l'ajout un adhérent**

Le diagramme d'activité de la **figure 6** illustre l'ajout d'un adhérent. Pour ce faire, l'utilisateur clique sur Ajouter un adhérent.

Le système lui ouvre le formulaire permettant la saisie des informations concernant l'adhérent à ajouter. Après avoir renseigné tous les champs, l'utilisateur connecté clique sur le bouton **Enregistrer**.

A ce moment le système vérifie si les informations saisies sont correctes, il ajoute l'adhérent. Sinon le système envoie un message d'erreur et demande à l'utilisateur de saisir à nouveau les informations en donnant les données cohérentes.

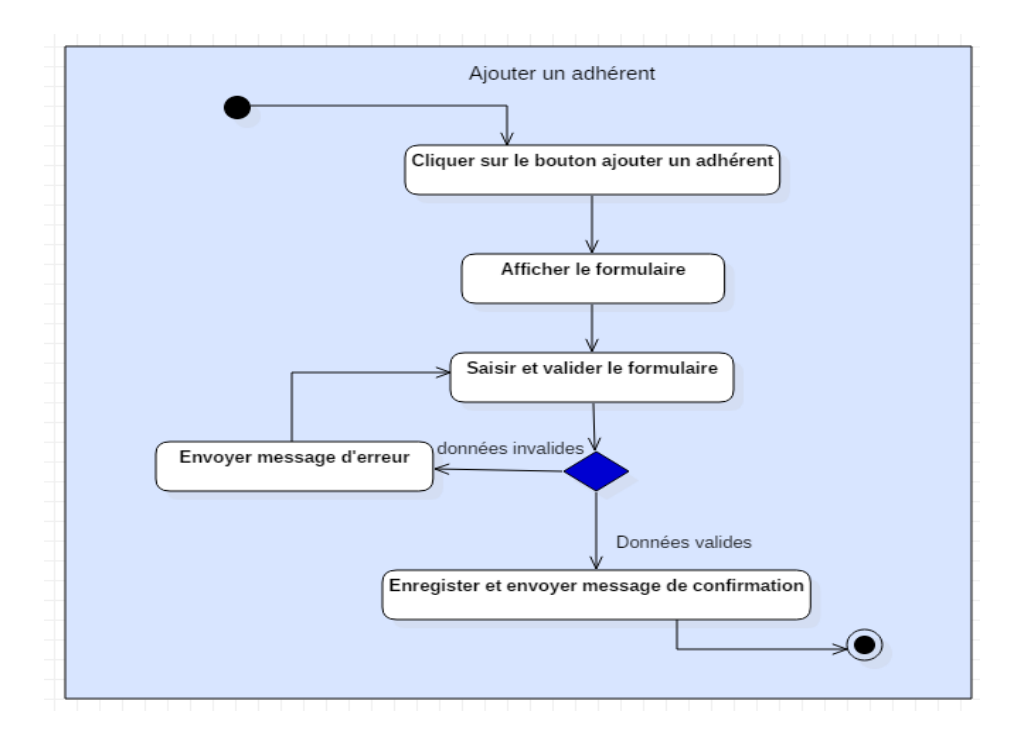

*Figure 6: Diagramme d'activité Ajouter un adhérent*

#### <span id="page-32-1"></span><span id="page-32-0"></span>**b. Diagramme de séquence « Ajouter un adhérent »**

Une fois à la page d'accueil, l'utilisateur clique sur le bouton ajouter un adhèrent. Le système lui renvoie un formulaire puis l'utilisateur saisit les informations et valide. Le système vérifie et procède à l'enregistrement des informations. La **figure 7** traduit ces séquences via un diagramme de séquence.

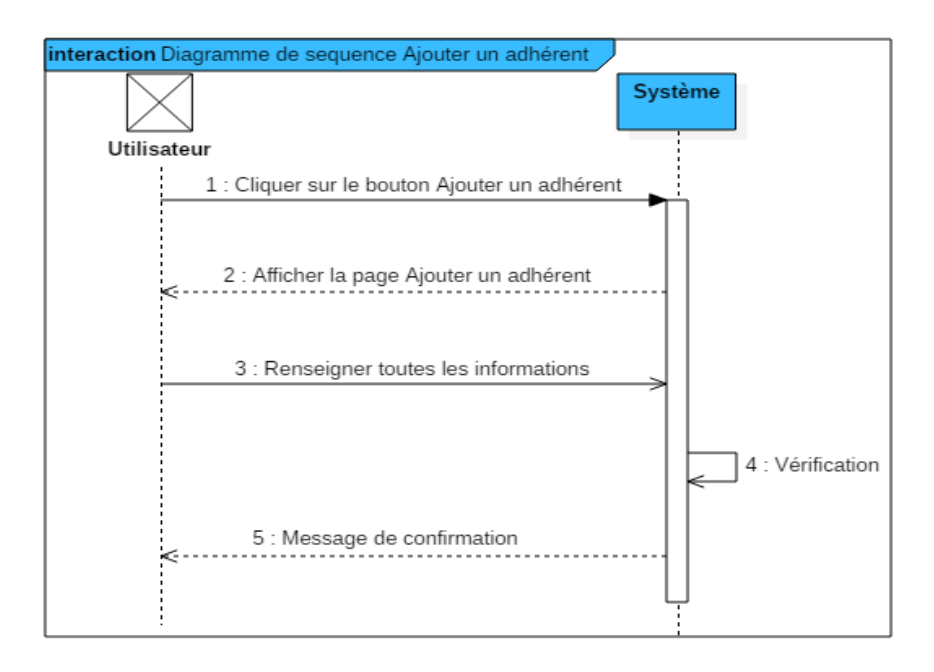

*Figure 7 : Diagramme de séquence Ajouter un adhérent* 

## <span id="page-33-2"></span>**3. Analyse du cas d'utilisation « Modifier un adhérent »**

<span id="page-33-0"></span>Nous aborderons la description textuelle du cas d'utilisation modifier un adhérent ensuite nous détaillerons les diagrammes d'activité et de séquence.

#### <span id="page-33-1"></span>**a. Description du cas d'utilisation « Modifier un adhérent »**

<span id="page-33-3"></span>*Tableau 6: Description du cas d'utilisation « Modifier un adhérent »*

| Description cas a utilisation « Modifier un adherent » |                                               |
|--------------------------------------------------------|-----------------------------------------------|
| <b>Titre</b>                                           | Modifier un adhérent                          |
| Résumé                                                 | Ce cas permet de modifier certaines ou toutes |
|                                                        | les informations d'un adhérent                |
| $\text{Acteur}(s)$                                     | Directeur commercial                          |
| Pré condition                                          | Afficher la liste des adhérents               |
| Scénario nominal                                       | L'utilisateur sélectionne<br>à<br>l'adhérent  |
|                                                        | modifier et appuie sur le bouton modifier ;   |
|                                                        | Le système affiche sur un formulaire toutes   |
|                                                        | les informations de l'adhérent                |
|                                                        | L'utilisateur modifie et valide les nouvelles |
|                                                        | données saisies                               |

**Description cas d'utilisation « Modifier un adhérent »**

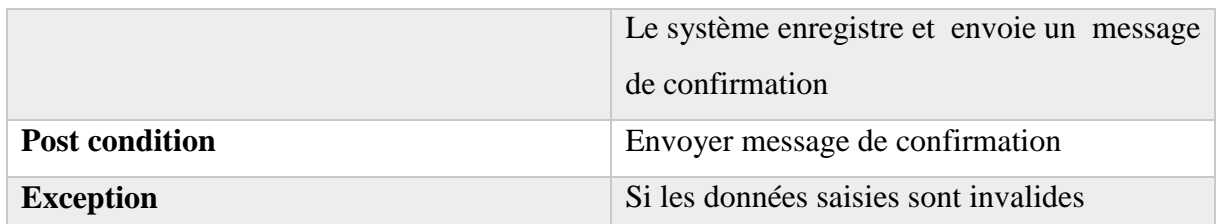

#### <span id="page-34-0"></span>**b. Les activités de modifier un adhérent**

Pour effectuer une modification, l'utilisateur accède à la page d'accueil et choisit l'option « liste adhérents ». Il peut aussi rechercher l'adhérent par son identifiant. Ce dernier doit impérativement exister dans la base de données. Si l'adhérent apparait, sur la même ligne apparait le bouton modifier. Tous les champs à modifier seront actifs.

L'utilisateur modifie les informations, si elles sont correctes le système les récupère et les enregistre. Dans le cas contraire, il envoie un message d'erreur.

Ce scénario est représenté par le diagramme d'activité (**figure 8**) suivant :

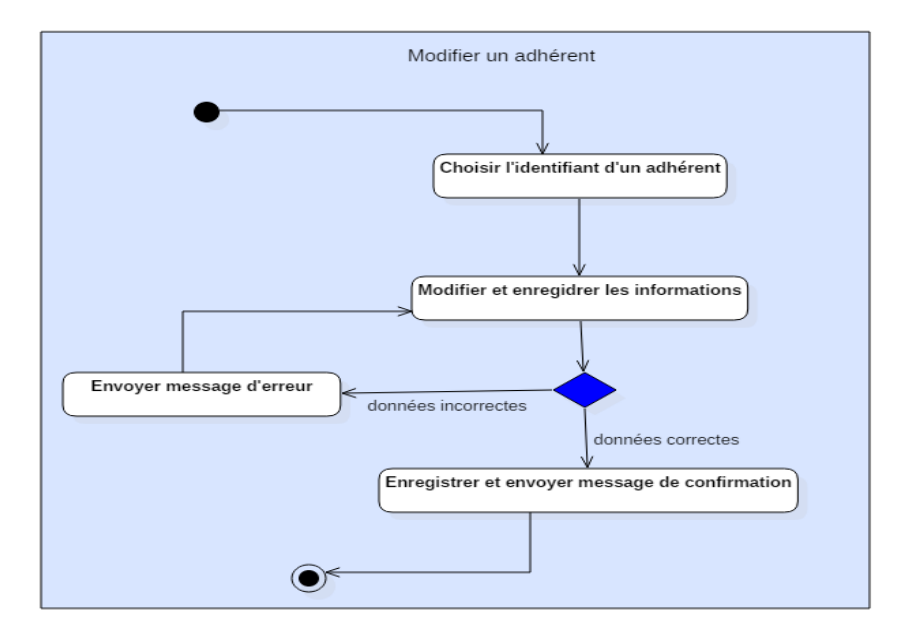

*Figure 8: Diagramme d'activité Modifier un adhérent*

#### <span id="page-34-2"></span><span id="page-34-1"></span>**c. Diagramme de séquence « Modifier un adhérent »**

Une fois à la page d'accueil, l'utilisateur choisit l'option «Liste des adhérents ». Il peut rechercher l'adhérent par son identifiant. Et sur la même ligne, l'utilisateur décide de modifier les informations d'un adhérent. Les champs concernés seront activés. Après avoir rempli les champs, il valide la modification (Voir **Figure 9**).

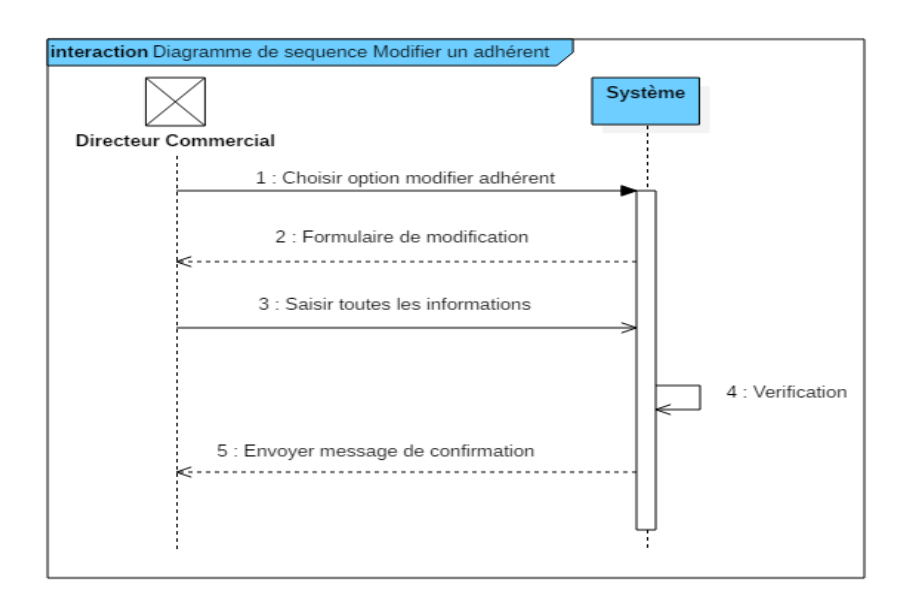

*Figure 9: Diagramme de séquence« Modifier un adhérent »*

## <span id="page-35-2"></span>**4. Analyse du cas d'utilisation « Valider paiement»**

<span id="page-35-0"></span>Nous aborderons la description du cas d'utilisation **« Valider paiement».** En plus de la description, nous détaillerons les diagrammes d'activité et de séquence **« Valider paiement».** Les autres cas seront représentés dans l'annexe.

#### <span id="page-35-1"></span>**a. Description du cas d'utilisation « Valider paiement»**

<span id="page-35-3"></span>*Tableau 7: Description cas d'utilisation « Valider paiement»*

| Description cas d'utilisation « Valider paiement» |                                                 |  |  |  |  |
|---------------------------------------------------|-------------------------------------------------|--|--|--|--|
| <b>Titre</b>                                      | Valider paiement                                |  |  |  |  |
| Résumé                                            | Ce cas permet d'enregistrer les reçus de        |  |  |  |  |
|                                                   | paiement effectués par un client                |  |  |  |  |
| Acteur(s)                                         | Gestionnaire administrative                     |  |  |  |  |
| Précondition                                      | Le client a déjà effectué un versement ou       |  |  |  |  |
|                                                   | vient de le faire et que ce dernier n'avait pas |  |  |  |  |
|                                                   | probablement été ajouté à la base de données    |  |  |  |  |
| <b>Scenario nominal</b>                           | L'utilisateur clique sur le lien<br>$\bullet$   |  |  |  |  |
|                                                   | paiement                                        |  |  |  |  |
|                                                   | il renseigne toutes les informations;           |  |  |  |  |
|                                                   | le système vérifie la validité des              |  |  |  |  |
|                                                   | données ;                                       |  |  |  |  |

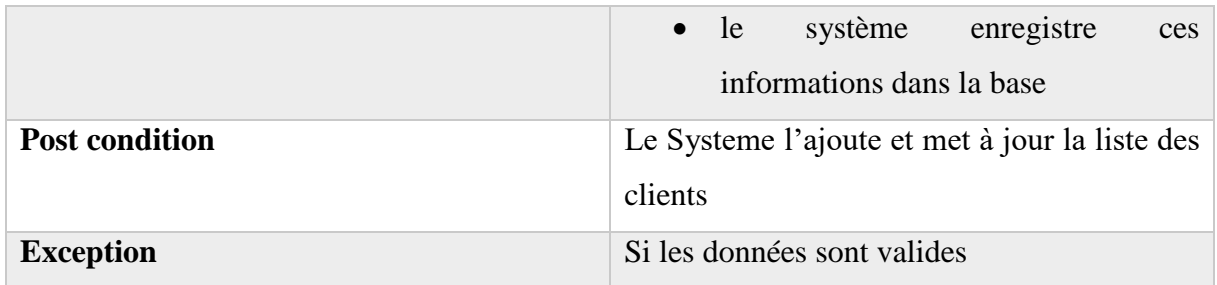

#### <span id="page-36-0"></span>**b. Les activités du paiement**

L'utilisateur choisit l'option « Valider paiement ». Le système lui fournit un formulaire. Il le remplit et le valide. Le système procède à la vérification des données. Si elles sont conformes aux règles établies alors l'ajout est pris en compte sinon l'opération échoue. Cet enchaînement est illustré par de la **Figure 10.** 

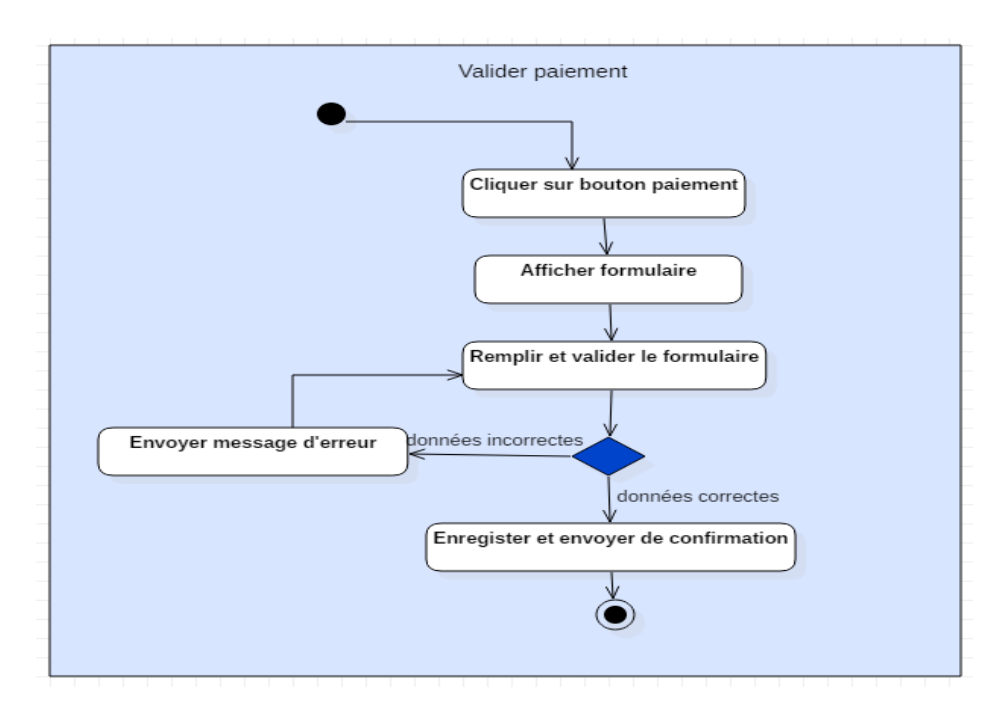

<span id="page-36-1"></span>*Figure 10: Diagramme d'activité« Valider paiement»*

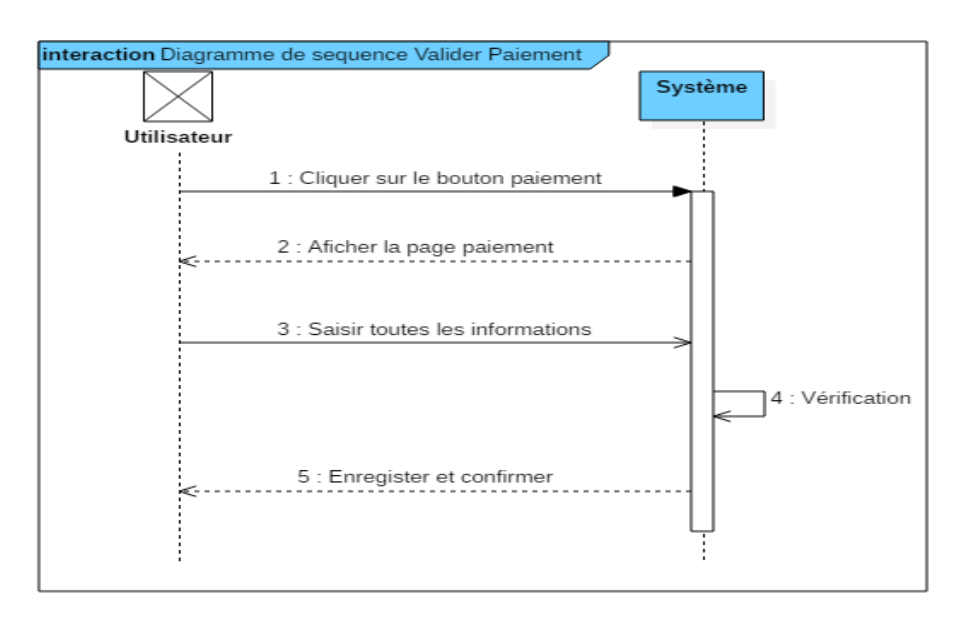

#### <span id="page-37-0"></span>**c. Diagramme de séquence « Valider paiement»**

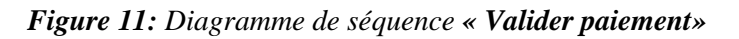

### <span id="page-37-1"></span>**Conclusion**

Dans ce chapitre, nous avons présenté la spécification et l'analyse des besoins suivie de la modélisation de l'application par les diagrammes de cas d'utilisation, les diagrammes d'activité et les diagrammes de séquences afin de préparer la prochaine étape qui est consacrés à la conception du système.

## **CHAPITRE III : CONCEPTION DU SYSTEME**

### <span id="page-38-0"></span>**Introduction**

Dans ce chapitre, nous allons mettre en exergue les ressources disponibles au niveau de chaque service de la SCI ensuite l'architecture du l'application et tous les éléments qui la composent pour finir enfin avec la conception détaillée avec le diagramme de classes en appui.

### <span id="page-38-1"></span>**I. RESSOURCES DISPONIBLES DE LA SCI**

Les services de la SCI regroupent l'ensemble des moyens humains, matériels et logistiques.

#### <span id="page-38-2"></span>**1. Ressources humaines**

 La gestion de la clientèle mobilise tous les agents et services de la SCI. En premier lieu le directeur commercial qui s'occupe des appels techniques, de l'accueil des clients jusqu'à leur adhésion. Il est chargé également de leur fournir toutes les informations sur les produits et services proposés par l'agence par le billet de brochures et flyers. Une fois les inscriptions faites, il donne au client une manifestation d'intérêt à remplir et un numéro de compte bancaire. Il se charge aussi des attestations. En deuxième lieu, l'archiviste elle est chargée de classer et ranger les dossiers clients, de récupérer les reçus de payements des clients afin de les joindre aux différents manifestations d'intérêt. En troisième lieu, la directrice fait la saisie des reçus de versement sur un fichier Excel de tous les clients et selon les banques. Et en dernier lieu le comptable est chargé d'enregistrer tous les clients sur le logiciel SAARI. A ces agents s'ajoutent la gestionnaire administrative qui s'occupe de tout ce qui est administrative courriers, rapports et aide la directrice à saisir les reçus de versement des clients un peu particulier et les autres agents qui de temps en temps aident le directeur commercial et l'archiviste à recenser les reçus de versement les appels techniques et la réception des clients. Même si ils travaillent tous de façon indépendantes ils convergent tous vers un même objectif celui de satisfaire de client.

#### <span id="page-38-3"></span>**2. Ressources matérielles**

#### **a. Les bureaux**

<span id="page-38-4"></span>La directrice a un bureau permanent ainsi que la gestionnaire admirative et le comptable. Le directeur commercial partage son bureau avec l'archiviste. L'architecte lui partage son bureau avec le géomètre. Dans le bureau de la directrice se trouve une salle d'archivage qui contient des étagères avec les dossiers classés dans des cartons et dans l'ordre alphabétique.

<span id="page-39-2"></span>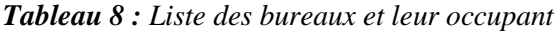

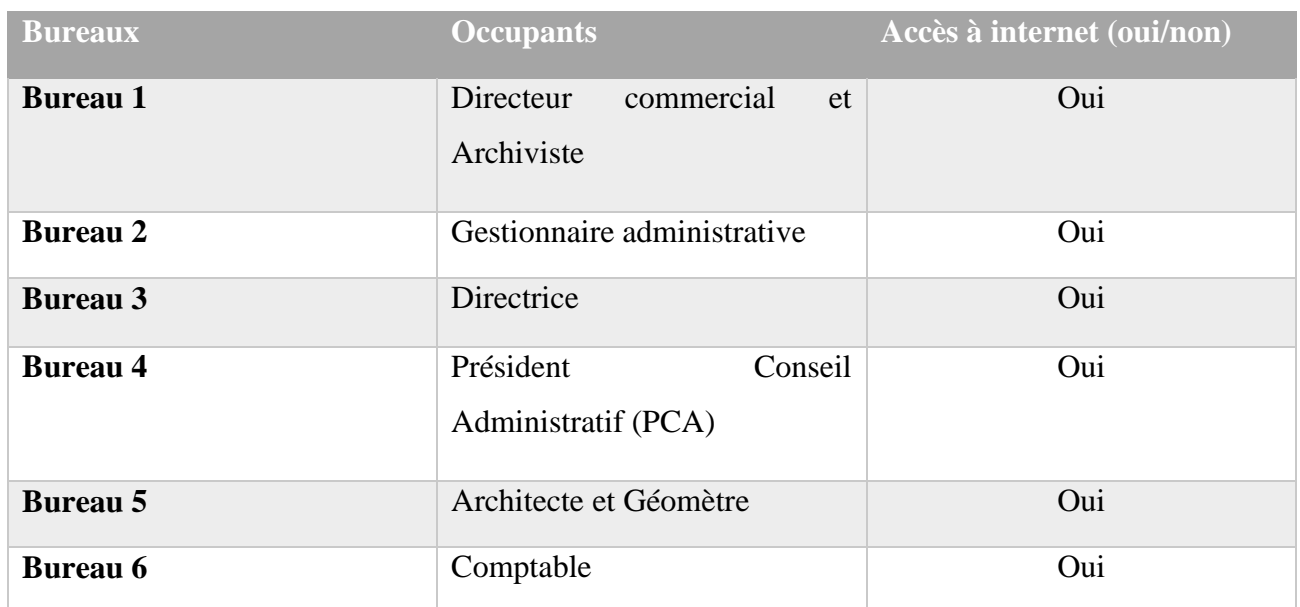

#### **b. Les machines**

<span id="page-39-0"></span>Tous les agents de la société disposent d'une machine fixe. Mais le géomètre et l'architecte utilisent leur ordinateur portable. Dans le bureau du directeur commercial se trouve une photocopieuse multifonction pour faire la copie des reçus de versement, imprimer les attestations et les cartes pour l'architecte et le géomètre. La directrice dispose aussi d'une imprimante HP pour les dossiers administratifs. Le **tableau 9** résume les caractéristiques des machines.

<span id="page-39-3"></span>*Tableau 9 : Liste des machines et leurs caractéristiques*

| Type d'ordinateur | <b>Unité</b> | <b>Maque</b> | <b>Caractéristiques</b>                  |
|-------------------|--------------|--------------|------------------------------------------|
| <b>Fixe</b>       | 0.5          | HP           | 2Go RAM, Windows 7 32 bits               |
| <b>Portable</b>   | 03           |              | HP et Lenovo   4Go RAM Windows 8 64 bits |

#### **c. Les réseaux**

<span id="page-39-1"></span>Tous les services de la SCI sont connectés à un réseau et selon les équipements ils peuvent se connecter par le wifi ou le réseau domestique.

Ainsi les agents peuvent rester connectés et se partager des informations en temps réel.

## <span id="page-40-1"></span><span id="page-40-0"></span>**II. CONCEPTION GENERALE**

## **1. Architecture du système de gestion foncière**

L'architecture est [l'art](https://fr.wikipedia.org/wiki/Art) majeur de concevoir des espaces et de bâtir des [édifices,](https://fr.wikipedia.org/wiki/%C3%89difice) en respectant des règles de construction empiriques ou scientifiques. Elle doit être l'expression du design à son meilleur. Elle consiste à bien structurer un projet. Dans notre cas, nous avons opté pour l'architecture trois tiers, aussi appelée architecture à trois niveaux ou architecture à trois couches. L'architecture logique du système est divisée en trois niveaux ou couches :

- **La couche de présentation** (premier niveau) : c'est la première couche qui compose l'infrastructure trois tiers. Elle correspond à la partie visible et interactive de l'application pour les utilisateurs. On parle d'interface homme-machine. Elle peut être représentée en HTML, CSS, JavaScript, etc., pour être exploitée par un navigateur web.
- **La couche métier ou fonctionnelle** (deuxième niveau) : c'est la seconde couche qui compose l'infrastructure trois tiers. Elle correspond à un ensemble de composants métiers qui permettent de traiter un ensemble d'actions sur un serveur, et de faire éventuellement appel à des services externes pour envoyer des réponses aux requêtes envoyées par le client via l'interface graphique (la couche présentation). Les langages serveurs les plus utilisés sont : le PHP, le Ruby, le C/C++, etc.
- **La couche d'accès aux données** (troisième niveau) : c'est la troisième couche qui compose l'infrastructure trois tiers. Elle correspond au serveur de la base de données. Il s'agit aussi de la couche d'accès aux données. Sur ce troisième tiers, un SGBD est installé, comme par exemple MySQL ou PostgreSQL. Pour ce faire, nous avons choisi d'utiliser le MVC (Modèle Vue Contrôleur) qui hérite des propriétés du modèle MVC dont l'objectif global est de séparer les aspects traitement, données et présentation, mais aussi de définir les interactions entre ces trois aspects. En simplifiant, les données sont gérées par le modèle, la présentation par la vue, les traitements des actions et l'ensemble est coordonné par le contrôleur. Cette architecture est liée à JSF qui est un **framework MVC** et propose, en guise de contrôleur unique du cycle de vie du traitement des requêtes, la Faces Servlet. Ce modèle garantit l'unicité du point d'entrée de l'application.

La **figure 12** donne une parfaite illustration du modèle trois tiers :

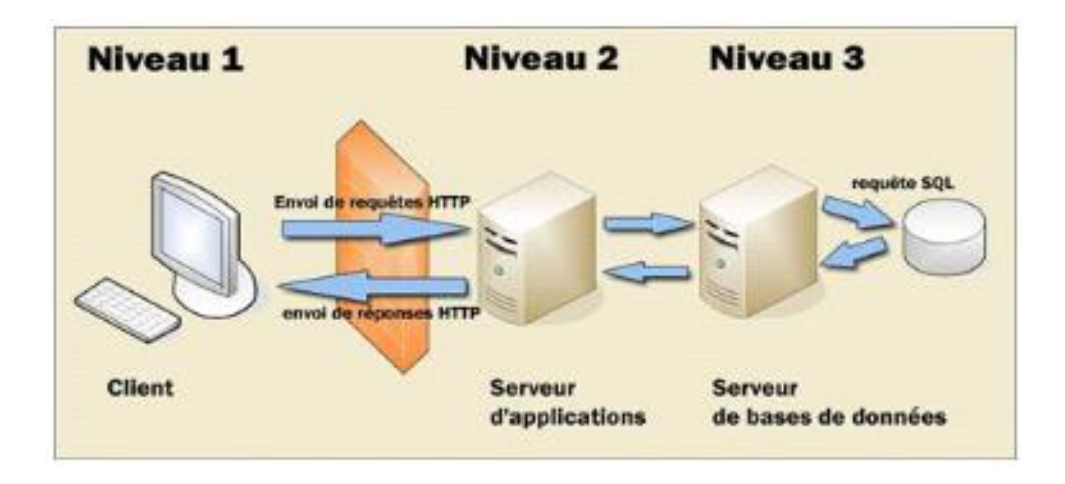

**Figure 12**: Architecture trois tiers

<span id="page-41-0"></span>Une structure des fichiers a été faite dans la partie serveur pour faciliter le développement et la maintenance de l'application : la structure **MVC.**

Le MVC ou Modèle-vue-contrôleur est un motif d'architecture logicielle destiné aux interfaces graphiques et est très populaire pour les applications web.

Le patron d'architecture logiciel MVC permet de bien organiser son code. Il va nous aider à savoir quels fichiers créer, mais surtout à définir leurs rôles. Le but de MVC est justement de séparer la logique du code en trois parties que l'on retrouve dans des fichiers distincts, comme l'explique la description qui suit, il est des plus célèbres patrons. Le motif est composé de trois types de modules ayant trois responsabilités différentes :

#### **La vue (JSF, XHTML)**

La vue est responsable de l'interface Homme machine (IHM). Elle représente les pages web (JSP, JSF, XHTML**).** La vue est souvent implantée par un moteur de Template (que l'on peut traduire par gabarit), dont les caractéristiques, avantages et inconvénients donnent lieu à de nombreux débats. D'autres types de vues existent, comme **WML** pour les dispositifs mobiles.

La version JSF**2.0** utilise les **Facelets**. Les **Facelets** sont formées d'une arborescence de composants **UI** (également appelés widgets ou contrôles) **[4]**.

#### **Le modèle (ManagedBeans)**

Le modèle est responsable de la préservation de l'état d'une application entre deux requêtes

HTTP, ainsi que des fonctionnalités qui s'appliquent à cet état. Toute donnée persistante doit être gérée par la couche modèle. Cela concerne les données de session (les versements effectuée par un adhérent par exemple) ou les informations contenues dans la base de données (la liste

des terrains en vente, pour rester dans le même exemple). Les classes Java spécialisées qui synchronisent les valeurs avec les composants UI, accèdent aux logiques métiers et gèrent la navigation entre les pages.

### **Contrôleur (Faces servlet)**

Servlet principal de l'application qui sert de contrôleur. Déjà implémenté dans le Framework. Toutes les requêtes de l'utilisateur passent systématiquement par ce Servlet, qui les examine et appelle les différentes actions correspondantes. Ce contrôleur sera déclaré dans le Web.xml et configuré dans le fichier faces-config.xml. **Faces-config.xml** 

C'est un fichier de configuration de l'application définissant les règles de navigation et les différents Managed Bean utilisés.

La **Figure 13** ci-dessous donne un aperçu de l'architecture obtenue, en nous plaçant d'emblée dans le cadre spécifique d'une application web.

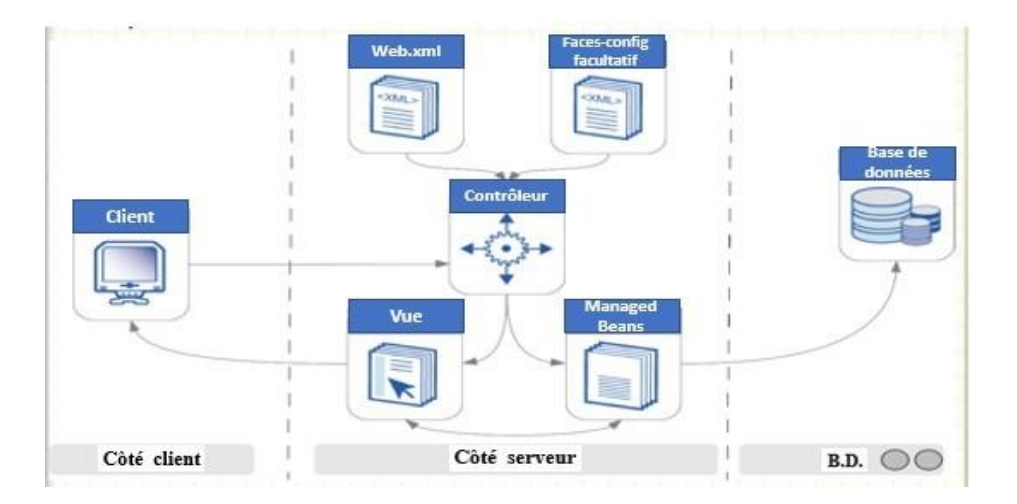

*Figure 13: Architecture MVC de l'application*

## <span id="page-42-1"></span>**2. Diagramme de composants**

<span id="page-42-0"></span>Le diagramme de composants permet de représenter les différents composants (les éléments logiciels) du système, relations qui les lient et leurs dépendances. Ce type de diagramme prend en charge le développement à base de composants, dans lequel un système logiciel est divisé en composants et interfaces qui sont réutilisables et remplaçables.

Un composant est un élément logiciel remplaçable et réutilisable qui fournit ou reçoit un service bien précis. Il peut être vu comme une pièce détachée du logiciel et est représenté par une boîte rectangulaire, avec deux rectangles dépassant du côté gauche. Chaque composant peut être assimilé à un élément exécutable du système[16] (Voir **Figure 14**) .

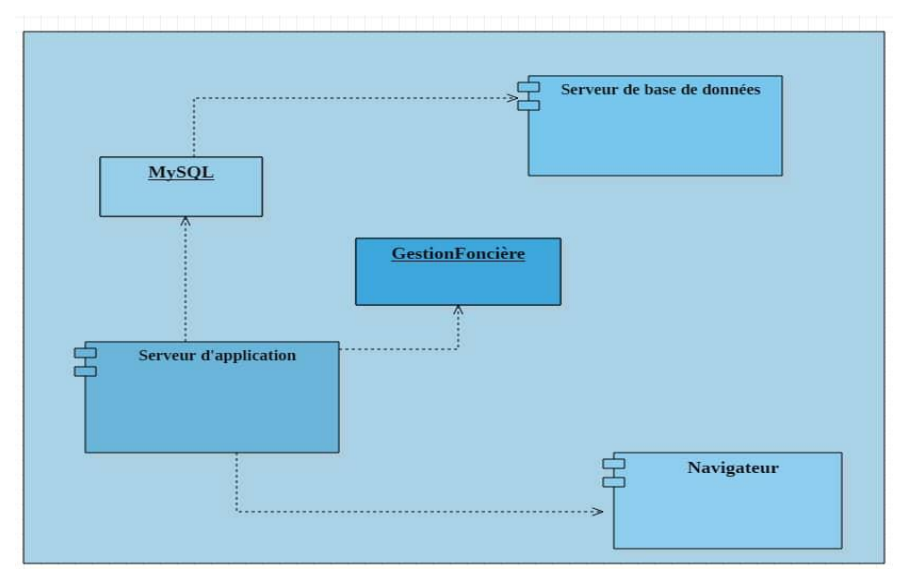

*Figure 14: Diagramme de composants*

## <span id="page-43-2"></span><span id="page-43-1"></span><span id="page-43-0"></span>**III. CONCEPTION DETAILLEE**

## **1. Diagramme de classes**

Le **diagramme de classes** est un schéma utilisé en génie logiciel pour présenter les classes et les interfaces des systèmes ainsi que les différentes relations entre celles-ci. Ce diagramme fait partie de la partie statique d'UML car il fait abstraction des aspects temporels et dynamiques.

Une classe décrit les responsabilités, le comportement et le type d'un ensemble d'objets. Les éléments de cet ensemble sont les instances de la classe. Une classe est composée par :

- **des attributs** : chaque attribut d'une classe est identique pour chaque instance de cette classe ;
- **des méthodes** : elles définissent le comportement de la classe elle-même.

Les classes qui interviennent dans ce diagramme sont :

**Adhérents** : permet d'ajouter toutes les informations relatives pour la gestion (CNI, nom, prenom, date et lieu de naissance, adresse, email,…)

 **Terrain** : cette classe représente l'ensemble des terrains disponibles. C'est à cette dernière que seront rattaches les terrains nus et terrains bâtis ;

- **Terrain bâti** : le terrain peut être un logement. Elle fait ressortir les détails suivant : Nombre de pièces, état terrain ;
- **Terrain nu :** permet de ressortir les terrains nus viabilisés ;
- **Payement** : cette classe va permettre d'enregistrer toutes les recus de versement de l'adhérent. Elle sera rattachée aux adhérents ;
- **Banque :** cette classe quand elle représente les différents comptes**.** Ces numéros de comptes sont distribués aux adhérents pour qu'ils puissent effectues les versements.

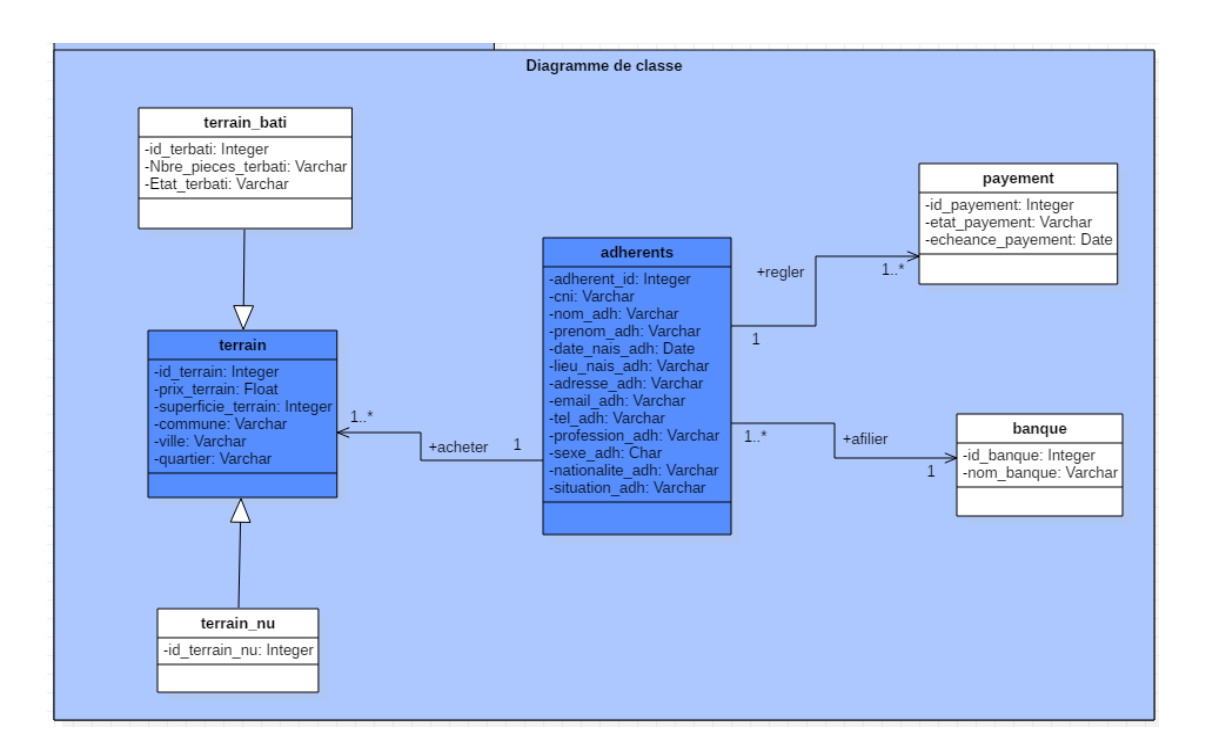

#### *Figure 15: Diagramme de classes*

#### <span id="page-44-1"></span>**2. Le dictionnaire de données**

<span id="page-44-0"></span>Un dictionnaire des données est une collection de métadonnées ou de données de référence nécessaire à la conception d'une base de données relationnelle. Il revêt une importance stratégique particulière, car il est le vocabulaire commun de l'organisation. Il décrit des données aussi importantes que les clients, les nomenclatures de produits et de services, les annuaires, etc. C'est donc le référentiel principal de l'entreprise, sur lequel s'appuient les décisions de celle-ci. Il est souvent représenté par un tableau à quatre colonnes contenant le nom, le code et le type de donnée ainsi que des commentaires.

Nous allons faire la description des attributs des différentes tables de la base de données de notre application. La base de donnes contient sept (7) tables :

| Nom de la table  | <b>Sigle</b>       | Libellé                             | <b>Type</b>    |
|------------------|--------------------|-------------------------------------|----------------|
|                  | adherent_id        | Identifiant adhérent                | <b>INT</b>     |
|                  | cni                | Cni adhérent                        | <b>VARCHAR</b> |
|                  | nom_adh            | Nom adhérent                        | <b>VARCHAR</b> |
|                  | prenom_adh         | Prénom adhérent                     | <b>VARCHAR</b> |
| <b>Adhérents</b> | date_naiss_ah      | Date naissance adhérent             | <b>DATE</b>    |
|                  | lieu_naiss_adh     | Lieu de naissance adhérent          | <b>VARCHAR</b> |
|                  | adresse_adh        | Adresse adhérent                    | <b>VARCHAR</b> |
|                  | email_adh          | Email adhérent                      | <b>VARCHAR</b> |
|                  | tel_adh            | Numéro téléphone adhérent           | <b>VARCHAR</b> |
|                  | profession_adh     | Profession adhérent                 | <b>VARCHAR</b> |
|                  | sexe_adh           | <b>VARCHAR</b>                      |                |
|                  | nationalite_adh    | Nationalité adhérent                | <b>VARCHAR</b> |
|                  | situation_adh      | situation matrimoniale adhérent     | <b>VARCHAR</b> |
|                  | banqueid           | Identifiant banque (clef étrangère) | <b>INT</b>     |
|                  | id_banque          | Identifiant banque                  | <b>INT</b>     |
| <b>Banque</b>    | nom_banque         | Nom banque                          | <b>VARCHAR</b> |
|                  | id_payement        | Identifiant payement                | <b>INT</b>     |
|                  | etat_payement      | Etat de payement                    | <b>VARCHAR</b> |
|                  | echeance_payement  | Date échéance payement              | <b>DATE</b>    |
| <b>Payement</b>  | adherentsid        | Identifiant<br>adhérent<br>(clef)   | <b>INT</b>     |
|                  |                    | étrangère)                          |                |
|                  | id_terrain         | Identifiant terrain                 | <b>INT</b>     |
| <b>Terrain</b>   | prixçterrain       | Prix du terrain                     | <b>FLOAT</b>   |
|                  | superficie_terrain | Superficie terrain                  | <b>INT</b>     |
|                  | commune            | Commune terrain                     | <b>VARCHAR</b> |
|                  | ville              | Ville terrain                       | <b>VARCHAR</b> |
|                  | quartier           | Quartier terrain                    | <b>VARCHAR</b> |

<span id="page-45-0"></span>*Tableau 10: Dictionnaire des données*

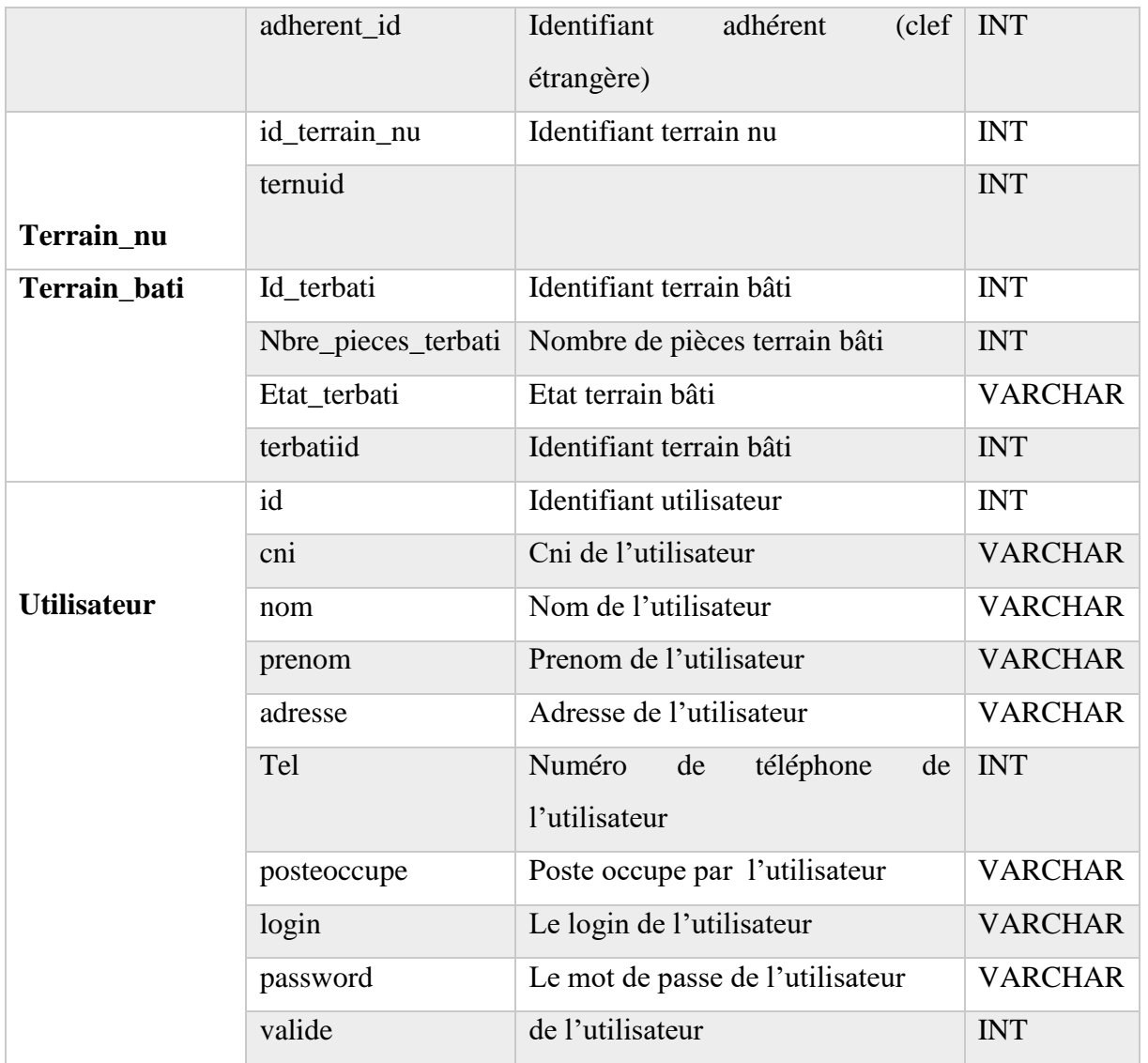

## **Conclusion**

Après avoir évoqué la conception générale où nous avons parlé de l'architecture du système et du diagramme de composants, nous avons aussi parlé de la conception détaillée de l'application ou nous avons présenté les diagrammes de classe afin de préparer la prochaine étape, l'implémentation de l'application.

## <span id="page-47-0"></span>**CHAPITRE IV : IMPLEMENTATION ET PRESENTATION**

## **Introduction**

Ce chapitre est consacré à l'implémentation et à la présentation de ce mémoire. Nous présentons en premier les outils et les technologies utilisés en passant par l'implémentation de la base de données. Et enfin nous allons montrer les interfaces de notre application.

### <span id="page-47-1"></span>**I. OUTILS ET TECHNOLOGIES UTILISES**

Pour la réalisation de ce projet différents logiciels et technologies sont adoptés et utilisés. Ils sont entre autre :

## <span id="page-47-2"></span>**1. Outil de modélisation StarUML v5.0**

StarUML v5.0 est un logiciel de modélisation UML, cédé comme open source par son éditeur, à la fin de son exploitation commerciale, sous une licence modifiée de GNU GPL.

StarUML gère la plupart des diagrammes spécifiés dans la norme UML 2.0. L'objectif du projet StarUML est de construire un outil de modélisation des logiciels.

## <span id="page-47-3"></span>**2. Framework : Bootstrap et JQuery**

**Bootstrap** est une collection d'outils utiles à la création du design (graphisme, animation et interactions avec la page dans le navigateur ... etc. ...) de sites et d'applications web. C'est un ensemble qui contient des codes HTML et CSS, des formulaires, boutons, outils de navigation et autres éléments interactifs, ainsi que des extensions JavaScript en option. C'est l'un des projets les plus populaires sur la plate-forme de gestion de développement Git Hub.

La modularité de Bootstrap consiste en une série de feuilles de styles LESS (à partir de la version 4 SASS) qui implémentent différents composants du *toolkit.* Il fournit une feuille de style CSS qui contient des définitions de base pour tous les composants HTML, ce qui permet de disposer d'une apparence uniforme pour les textes, tableaux et les éléments de formulaires, ainsi que plusieurs composants sous forme de plugins utilisant la bibliothèque jQuery. Ces composants permettent l'addition de nouvelles fonctionnalités au niveau de l'interface (tooltip, carrousels…) mais aussi d'améliorer le fonctionnement de composants existants (autocomplétion…).

**JQuery** est une bibliothèque JavaScript libre, rapide, petite, riche en fonctionnalités et multiplateforme créée pour faciliter l'écriture de scripts côté client dans le code HTML des pages web. Il est une bibliothèque JavaScript. Il simplifie considérablement la navigation et la manipulation de documents HTML, la gestion d'événements, l'animation et Ajax grâce à une API simple à utiliser qui fonctionne sur une multitude de navigateurs.

La bibliothèque contient notamment les fonctionnalités suivantes :

- parcours et modification du DOM (y compris le support des sélecteurs CSS 1 à 3 et un support basique de XPath) ;
- événements ;
- effets visuels et animations ;
- manipulations desfeuilles de style en cascade (ajout/suppression des classes, d'attributs…) ;
- $\bullet$  Ajax;
- $\bullet$  plugins;
- Utilitaires (version du navigateur web…).

## <span id="page-48-0"></span>**3. Le langage de balisage HTML5**

**HTML5** (*HyperText Markup Language 5*) est la dernière révision majeure du HTML (données conçu pour représenter les pages web). Cette version a été finalisée le 28 octobre 2014. HTML5 spécifie deux syntaxes d'un modèle abstrait défini en termes de DOM : **HTML5** et **XHTML5**. Le langage comprend également une couche application avec de nombreuses API, ainsi qu'un algorithme afin de pouvoir traiter les documents à la syntaxe non conforme.

HTML5 introduit huit nouvelles API qui peuvent aider à créer des applications web et qui peuvent être utilisées ensemble, proposant de nouveaux éléments introduits pour les applications, notamment une API de dessin 2D utilisée avec la nouvelle balise canvas, une API pour jouer des vidéos et des sons/musiques utilisée avec les nouvelles balises vidéo et audio, une API utilisée pour les applications hors-lignes, une API d'édition en combinaison avec le nouvel attribut dit *contenteditable*, une API de glisser-déposer en combinaison avec l'attribut dit *draggable*. Et finalement une API qui permet l'accès à l'historique de navigation et aux pages d'ajouter cette fonction d'historique de navigation, afin de prévenir les problèmes du bouton retour-en-arrière.

## <span id="page-49-0"></span>**4. Les feuille de style CSS3**

Les **feuilles de style en cascade**, généralement appelées **CSS** de l'anglais *Cascading Style Sheets*, forment un langage informatique qui décrit la présentation des documents HTML et XML.

Les standards définissant CSS sont publiés par le World Wide Web Consortium (W3C). Introduit au milieu des années 1990, CSS devient couramment utilisé dans la conception de sites web et bien pris en charge par les navigateurs web dans les années 2000.

CSS3 devient « modulaire », afin de faciliter ses mises à jour, mais aussi son implémentation par des agents utilisateurs aux capacités et aux besoins de plus en plus variés (navigateurs graphiques, navigateurs pour mobiles, navigateurs vocaux). Les navigateurs peuvent ainsi implémenter des sous-ensembles de CSS3<sup>25</sup>.

## <span id="page-49-1"></span>**5. Le langage PHP**

Un language de programmation est une notation conventionnelle destinée à formuler des alghorithmes et produire des programmes informatiques qui les appliquent. PHP (officielement, ce sigle est un acronyme recursif pour PHP Hypertext Processor) est un langage de scripts généraliste et Open Source, spécialement conçu pour le développement d'applications web. Il peut être intégré facilement au HTML.

#### <span id="page-49-2"></span>**6. MySQL Workbench**

*MySQL Workbench* (anciennement *MySQL administrator*) est un logiciel de gestion et d'administration de bases de données MySQL créé en 2004. Via une interface graphique intuitive, il permet, entre autres, de créer, modifier ou supprimer des tables, des comptes utilisateurs, et d'effectuer toutes les opérations inhérentes à la gestion d'une base de données.

Pour ce faire, il doit être connecté à un serveur MySQL. L'une des spécificités de ce client de gestion de base de données réside dans sa possibilité de visualiser en temps réel, via des indicateurs graphiques, la charge du serveur MySQL, le pourcentage d'occupation en mémoire, les connexions courantes, le nombre de requêtes continues sur une base de données, de créer facilement des sauvegardes de tables et de bases.

Il permet aussi de restaurer rapidement des données, par simple sélection des tables via l'interface de gestion. Il permet aussi de voir l'occupation disque, ainsi que l'espace alloué aux tables et aux fichiers de logs.

Enfin, les tables sont disponibles sous forme de diagramme, permettant ainsi la modélisation des données.

## <span id="page-50-0"></span>**7. Le SGBDR MySQL**

Un Système de Gestion de Base de données Relationnelle(SGBDR**)** est un logiciel système servant à stocker, à manipuler ou gérer, et à partager des informations dans une base de données, en garantissant la qualité, la pérennité et la confidentialité des informations, tout en cachant la complexité des opérations. **MySQL** est un SGBDR comme beaucoup d'autres (Oracle Database, PostgreSQL, SQLite, etc.). Il fait partie des logiciels de gestion de bases de données les plus utilisés.

## <span id="page-50-1"></span>**II. IMPLEMENTATION**

## <span id="page-50-2"></span>**1. Le modèle physique de données**

Le Modèle Physique des Données (MPD) consiste à implanter une [base de données](https://fr.wikipedia.org/wiki/Base_de_donn%C3%A9es) [d](https://fr.wikipedia.org/wiki/Base_de_donn%C3%A9es)ans u[n](https://fr.wikipedia.org/wiki/Base_de_donn%C3%A9es_relationnelle) **[SGBDR,](https://fr.wikipedia.org/wiki/Base_de_donn%C3%A9es_relationnelle)** c'est-à-dire le traduire dans un langage de définition de données. L[e](https://fr.wikipedia.org/wiki/Langage_de_d%C3%A9finition_de_donn%C3%A9es) [langage](https://fr.wikipedia.org/wiki/Langage_de_d%C3%A9finition_de_donn%C3%A9es) utilisé pour ce type d'opération est l[e](https://fr.wikipedia.org/wiki/Structured_Query_Language) **[SQL](https://fr.wikipedia.org/wiki/Structured_Query_Language)**[.](https://fr.wikipedia.org/wiki/Structured_Query_Language)

La migration des clés primaires dépend des cardinalités des tables. Les clés primaires migrent vers les tables où les cardinalités sont minimes. Dans ce modèle, les clés primaires sont soulignées tandis que les clés étrangères sont précédées par un dièse '#'.

adherent (adherent id, cni, nom adh, date naiss ah, lieu naiss adh, adresse adh, email adh, tel adh, profession adh, sexe adh, nationalite adh, situation adh, #banqueid) Banque (id banque, nom banque) payement (id payement, etat payement, echeance payement, #adherentsid) terrain (id terrain, prixcterrain, superficie terrain, commune, ville, quartier, #adherent id) terrain nu (id terrain nu, ternuid) terrain bati (Id terbati, Nbre pieces terbati, Etat terbati, terbatiid) Utilisateur (id, cni, nom, prenom, adresse, tel, posteoccupe, login, password, valide)

<span id="page-50-3"></span>*Figure 16: Modèle Physique de données*

## <span id="page-51-0"></span>**2. Création de la base de données sous MySQL Workbench**

Pour créer la base de données, il suffit de démarrer tout simplement MySQL Workbench. Nous allons créer la base de données « clients ». Nous exportons vers MySQL et le choix de l'endroit où on veut sauvegarder la base de données au niveau de la **figure 16**.

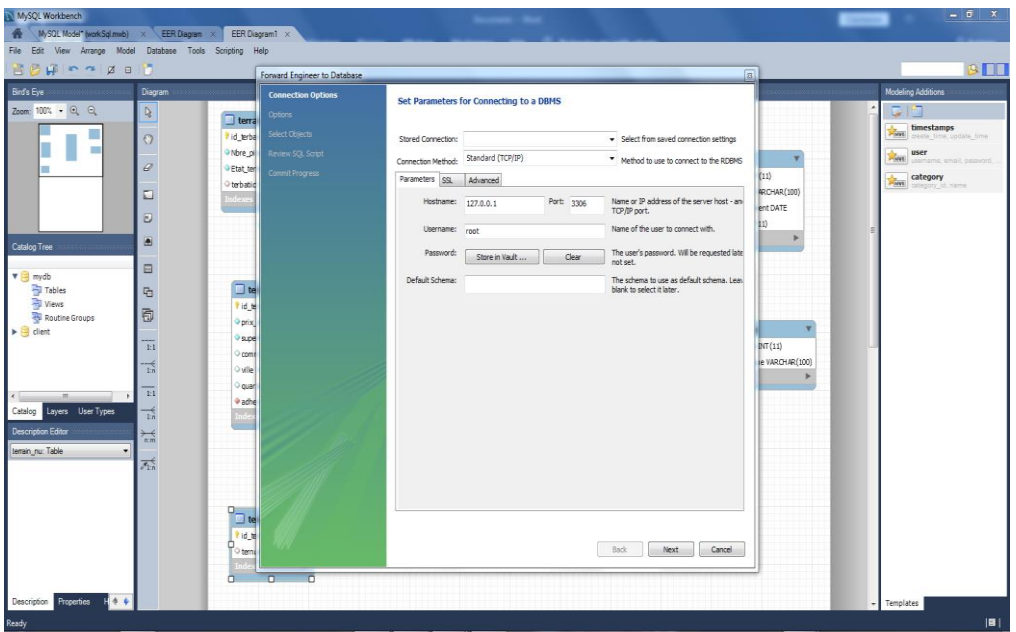

*Figure 17: Connexion Workbench*

<span id="page-51-1"></span>Nous allons inclure les scripts SQL pour connecter Workbench à MySQL dans la **Figure 17** cidessous

Automatiquement il nous donne les codes SQL qui vont nous permettre d'importer la base de données. Nous allons le copier et le coller dans le panneau SQL.

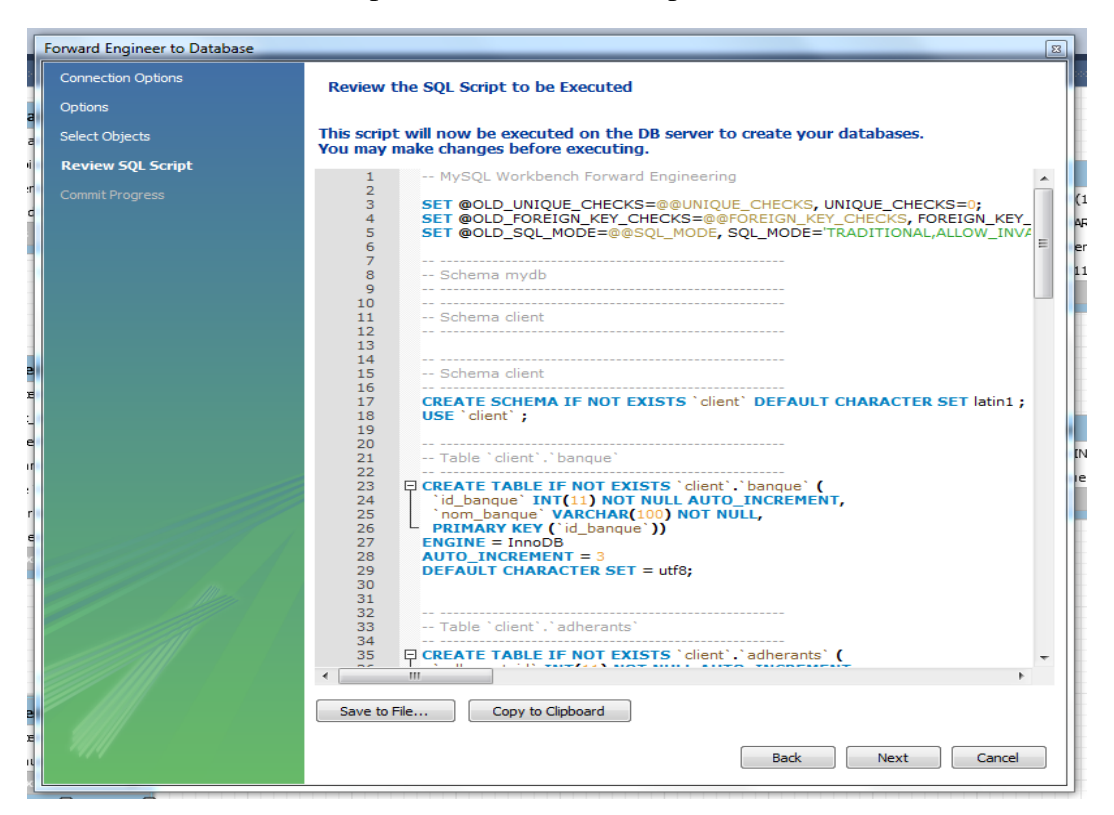

*Figure 17:Code SQL de la base de données*

Une fois tout ceci fait la base de données est automatiquement généré.

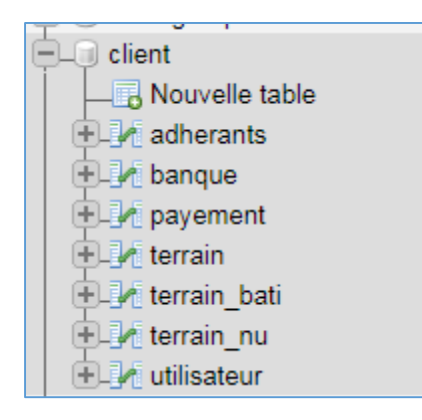

*Figure 17: Base de données*

Nous pourrons nous connecter ensuite à la base de données nommée « client ». Pour établir la configuration, il va falloir mentionner ce nom lors de la configuration du fichier database.

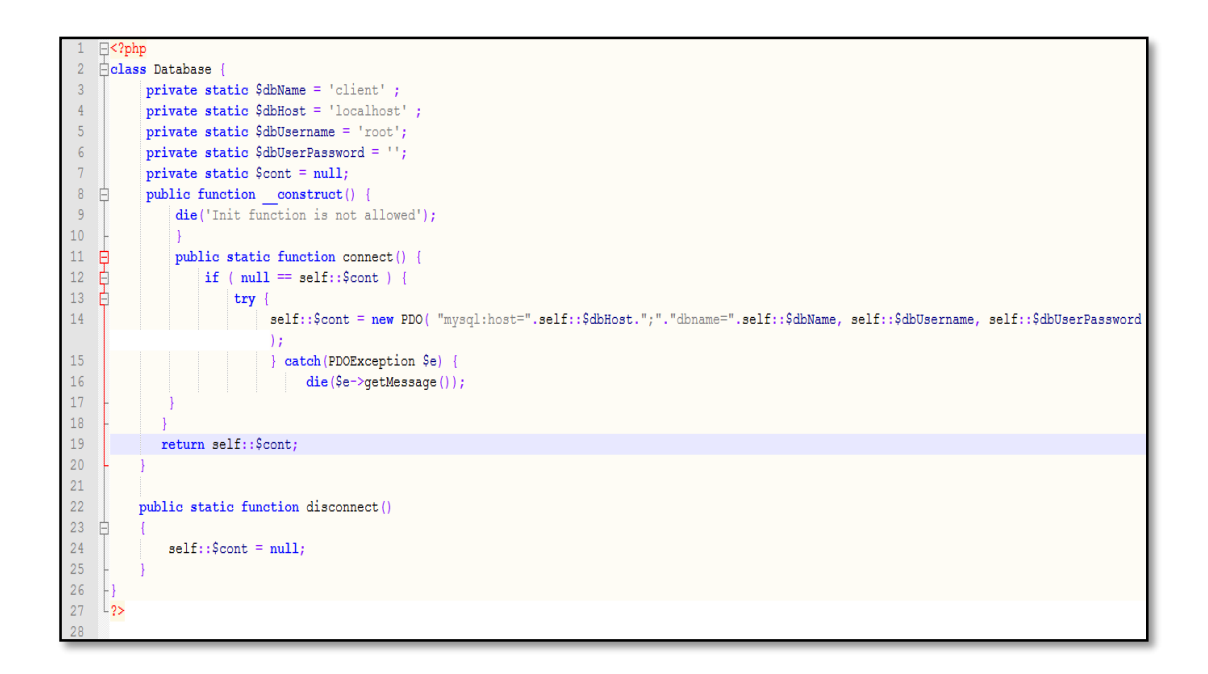

*Figure 18: Database*

## **III. PRESENTATION DE L'APPLICATION**

## <span id="page-53-1"></span><span id="page-53-0"></span>**1. Page d'authentification**

L'accès à l'application se fait par une interface d'authentification. Pour se connecter, l'utilisateur doit saisir son login et son mot de passe (voir **figure 19**). Si les informations renseignées sont correctes, il accède à la page d'accueil correspondant à son profil (Gestionnaire Administrative, Directeur commercial) au cas contraire un message d'erreur s'affiche et il reste sur la page d'authentification.

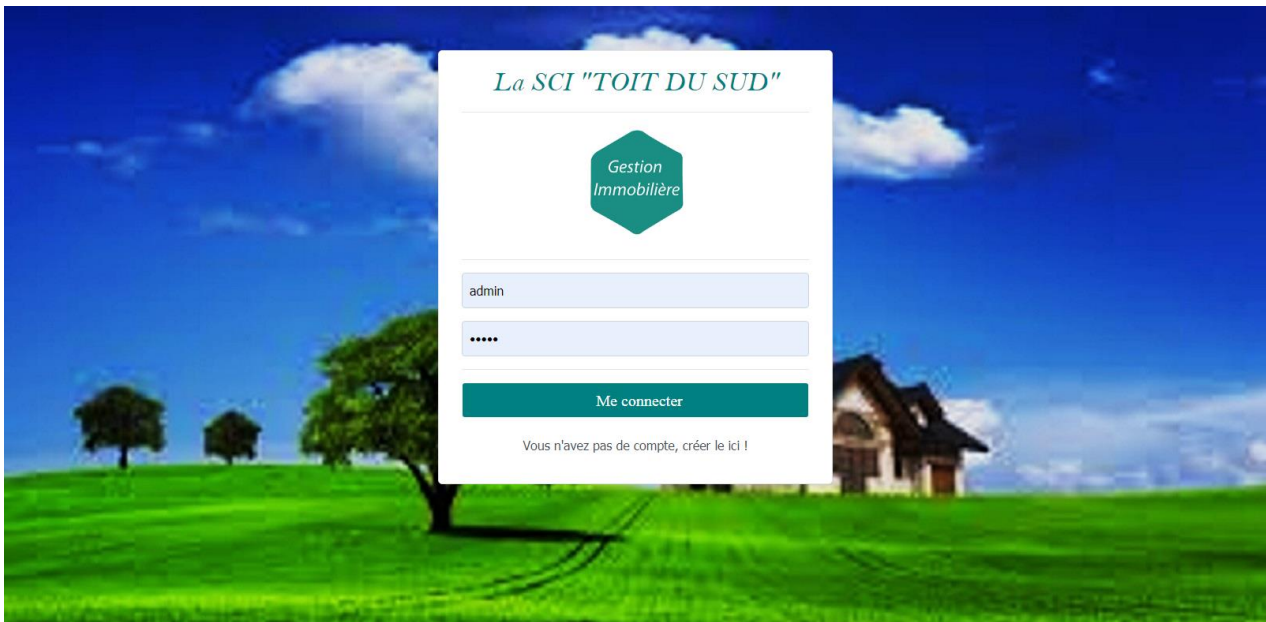

*Figure 19: Page d'Authentification*

## <span id="page-54-0"></span>**2. Page d'ajout d'un adhérent**

Notre application dispose de plusieurs menus tels que le menu du Directeur Commercial, celui du Gestionnaire Administrative. La **figure 20** représente le menu de la page d'Ajout d'un adhérent du Directeur Commercial.

Pour ajouter un adhérent, le commercial clique sur le lien « **Ajouter un adhérent** ». Dès que la page s'affiche, il saisira toutes informations relatives à un adhérent et l'enregistre.

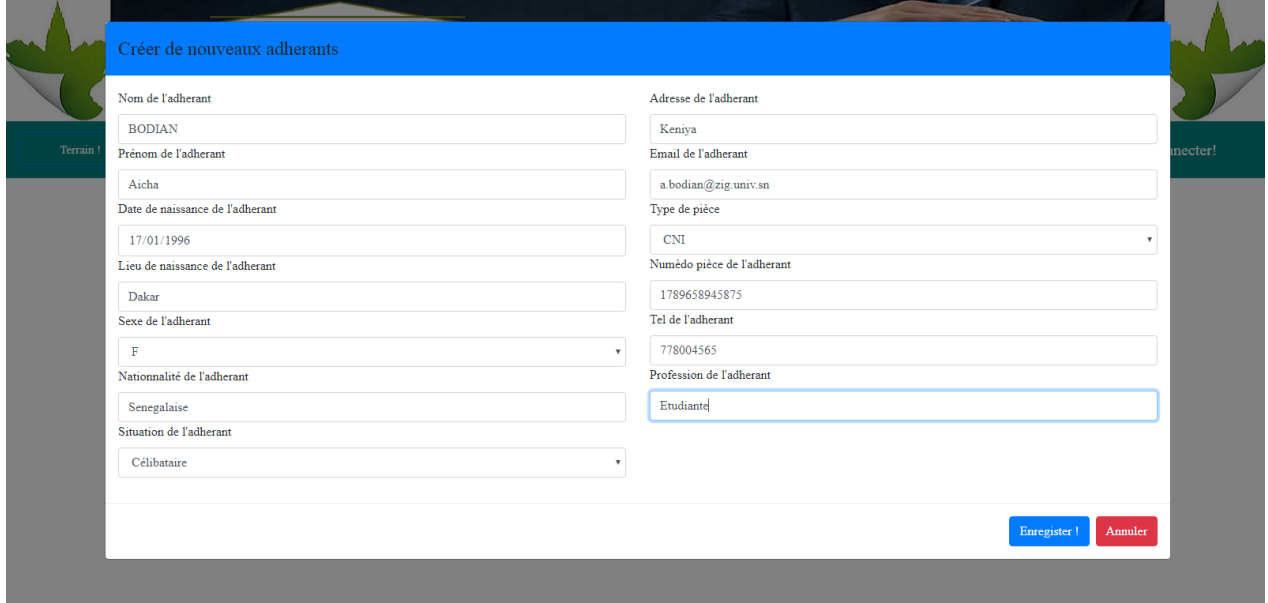

*Figure 20: Page « Ajouter un adhérent »*

Dans la **figure 21** ci-dessus on peut visualiser la liste des adhérents. A partir de là il pourra éventuellement modifier les informations d'un adhérent ou supprimer en cas d'abandon.

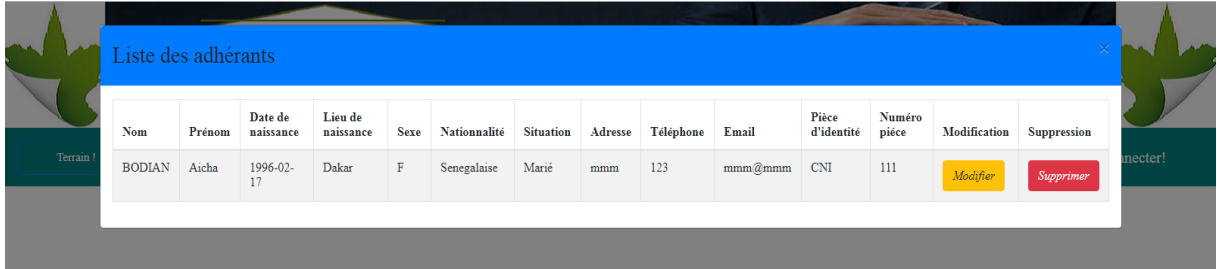

*Figure 18: Liste des adhérents*

<span id="page-55-1"></span>La **Figure 22** montre les détails sur adhérent ajouté**.**

| M.<br>$\mathcal{L}^{\Lambda}$ |               |                 | Liste des adhérants         |              |           | Details for BODIAN Aicha |               | $\times$ |        |                                       |                    |                 | $\times$             | $\overline{\phantom{a}}$<br><b>SAMPLE</b> |
|-------------------------------|---------------|-----------------|-----------------------------|--------------|-----------|--------------------------|---------------|----------|--------|---------------------------------------|--------------------|-----------------|----------------------|-------------------------------------------|
|                               | Show          |                 | $10 \div$ entries           |              |           | Nom:                     | <b>BODIAN</b> |          |        |                                       | Search:            |                 |                      |                                           |
| Terrain                       |               |                 |                             | Date de      | Lieu de   | Prénom:                  | Aicha         |          |        |                                       | Pièce              |                 | Numéro               | ecter!                                    |
|                               | <b>Nom</b>    |                 | Prénom                      | naissance    | naissance | Date de naissance:       | 1996-02-17    |          | phone  | îl<br>Email                           | d'identité         |                 | nu.<br>piéce         |                                           |
|                               |               | <b>O</b> BODIAN | Aicha                       | 1996-02-17   | Dakar     | Lieu de naissance:       | Dakar         |          |        | $\text{mmm}(\overline{a} \text{mmm})$ | $\mathop{\rm CNI}$ |                 | 111                  |                                           |
| Show 10                       |               |                 | Showing 1 to 1 of 1 entries |              |           | Sexe:                    | $\mathbf F$   |          |        |                                       |                    | Previous        | Next<br>$\mathbf{1}$ |                                           |
| ID                            | Nom           |                 | Prénom                      | Numéro pièce |           | Nationnalité:            | Senegalaise   |          |        | <b>Supperficie</b>                    |                    | <b>Modifier</b> | <b>Supprimer</b>     |                                           |
| 77                            | <b>BODIAN</b> |                 | Aicha                       | 111          |           | Situation:               | Marié         |          | $10-1$ | 152                                   |                    | Modifier        | Supprimer            |                                           |
| 77                            | <b>BODIAN</b> |                 | Aicha                       | $111$        |           | Adresse:                 | mmm           |          | $10-1$ | 152                                   |                    |                 |                      |                                           |
|                               |               |                 |                             |              |           | Téléphone:               | 123           |          |        |                                       |                    | Modifier        | <b>Supprime</b>      |                                           |
| Showing 1 to 2 of 2 entries   |               |                 |                             |              |           | Email:                   | mmm@mmm       |          |        |                                       |                    |                 | Previous             | Vext                                      |
|                               |               |                 |                             |              |           | Pièce d'identité:        | CNI           |          |        |                                       |                    |                 |                      |                                           |
|                               |               |                 |                             |              |           | Numéro piéce:            | 111           |          |        |                                       |                    |                 |                      |                                           |
|                               |               |                 |                             |              |           | Modifier:                | Modifier      |          |        |                                       |                    |                 |                      |                                           |
|                               |               |                 |                             |              |           | Supprimer:               | Supprimer     |          |        |                                       |                    |                 |                      |                                           |
|                               |               |                 |                             |              |           |                          |               |          |        |                                       |                    |                 |                      |                                           |

*Figure 19: Les informations d'un adhérent*

## <span id="page-55-2"></span><span id="page-55-0"></span>**3. Page d'ajout d'un terrain**

Une fois que l'utilisateur clique sur le lien ajout terrain, un formulaire s'affiche en boite de dialogue (voir **figure 23**). Il saisit toutes informations du terrain avant de l'enregistrer. Par contre il faut noter que si l'utilisateur choisi comme libellé terrain bâti, les autres champs sont cachés. S'il choisit un terrain bâti, il va devoir remplir les champs comme nombres de pièces et l'état du terrain.

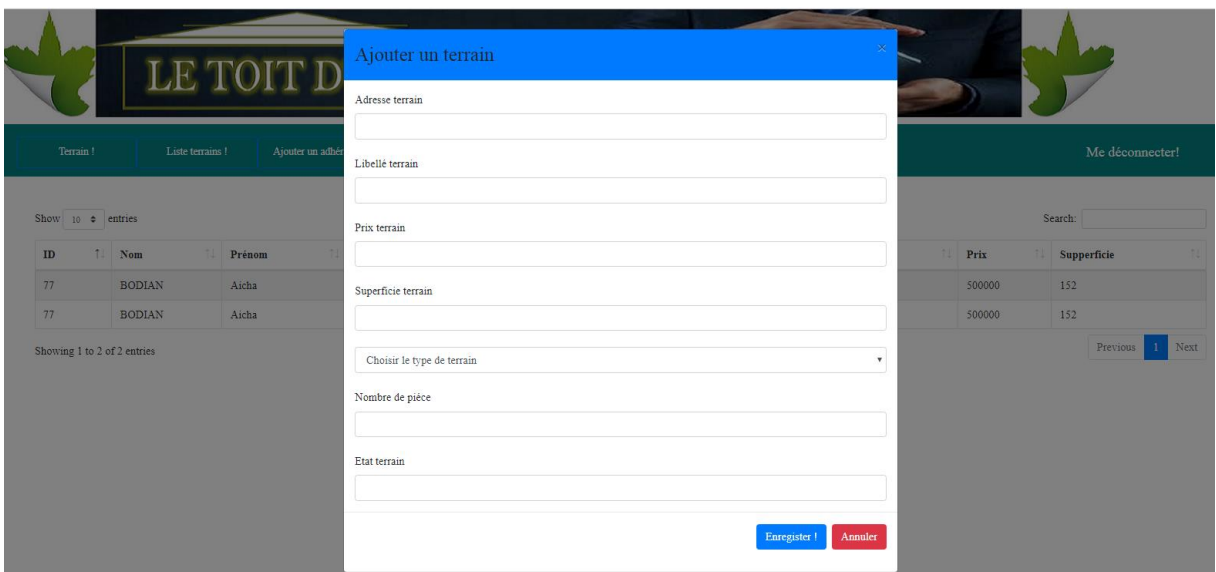

*Figure 20: Page ajout terrain*

<span id="page-56-1"></span>Le résultat est représenté dans la **figure 24** suivante.

|                     |          | Libelle     | Prix terrain | Superficie terrain | Modifier | Supprimer |         |
|---------------------|----------|-------------|--------------|--------------------|----------|-----------|---------|
|                     | Terrain! | aa          | 1255         | 6666               | Modifier | Supprimer | mecter! |
|                     |          | $1111\,$    | 145          | 1254               | Modifier | Supprimer |         |
| $\mathbf{ID}$<br>77 |          | Aicha       | 1500000      | 125                | Modifier | Supprimer |         |
| 77                  |          | <b>UASZ</b> | 500000       | 152                | Modifier | Supprimer |         |
|                     |          |             |              |                    |          |           |         |

*Figure 21: Liste des terrains*

## <span id="page-56-2"></span><span id="page-56-0"></span>**4. Page de paiement**

Sur cet onglet se fait l'enregistrement des reçus de versement. Cette option est uniquement accessible par le gestionnaire administrative, le directeur commercial et/ou l'administrateur. L'utilisateur clique sur lien paiement. Dès que la page s'affiche il peut saisir les informations concernant le versement (voir **figure 25**).

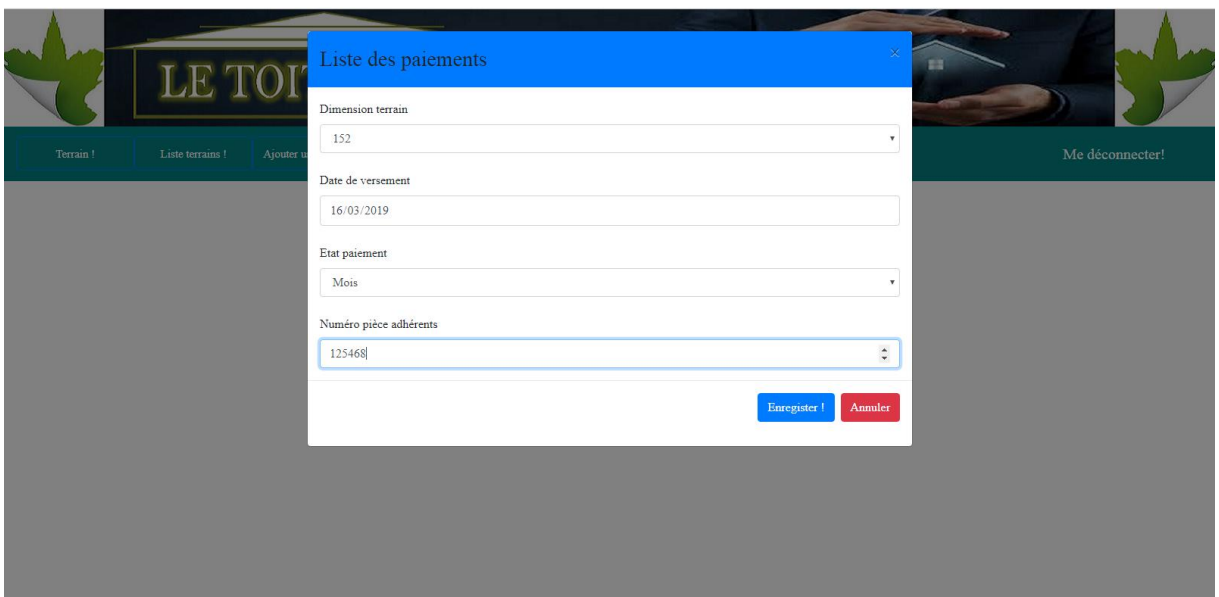

#### *Figure 22: Page paiement*

<span id="page-57-0"></span>Nous pouvons visualiser le résultat sur la figure suivante. A partir de là l'utilisateur peut cliquer sur lien détail paiement pour connaitre tous les détails concernant un payement donné (voir **figure 26**).

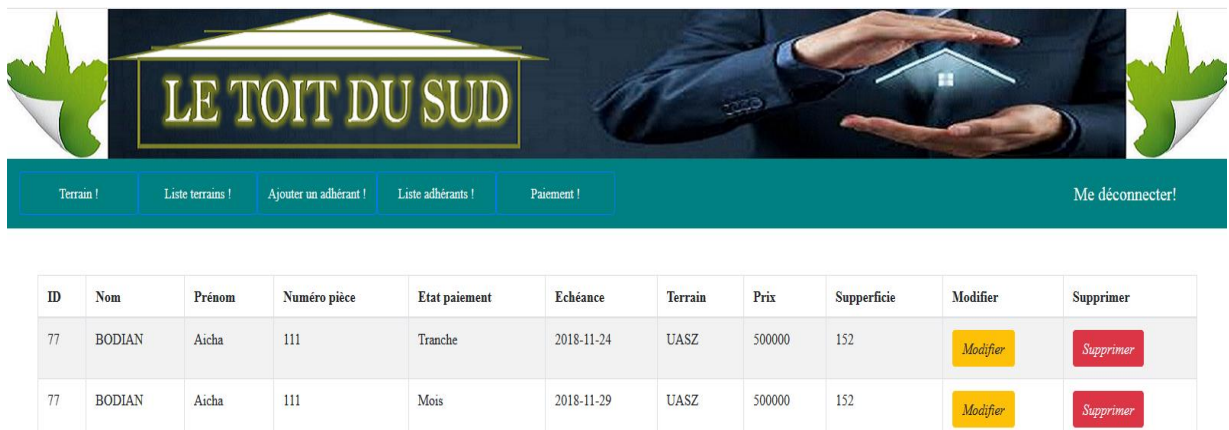

*Figure 23:Liste des paiements*

## <span id="page-57-1"></span>**Conclusion**

Après avoir implémentée la base de données, nous avons développé l'application pour l'automatisation de la gestion foncière qu'on a proposée pour résoudre tous les problèmes de la gestion de la société civile immobilière. Et cette application est le résultat de l'implémentation.

## **CONCLUSION GENERALE ET PERSPECTIVES**

<span id="page-58-0"></span>L'accès au logement est une des préoccupations majeures de la population sénégalaise.la volonté de s'offrir un toit devient une nécessité. Le secteur immobilier connait une forte croissance avec une demande de plus en plus forte.

C'est ainsi que la SCI tente d'apporter sa contribution en essayant d'analyser les efforts qui ont été faits pour l'accès au logement au Sénégal et plus particulièrement dans la région de Ziguinchor et dégager des pistes de réflexion et de solutions modernes en matière de lotissement. Afin de redynamiser la production de logements aussi bien sociaux que le moyen et grand standing, en passant par le lotissement et la vente de terrains, plusieurs solutions ont été apportées. L'apport de ce travail se résume essentiellement à la création d'une application de gestion foncière qui offre de multiples services tels que l'ajout d'un terrain, la liste des terrains, l'ajout d'un adhérent, la liste des terrains, le paiement et divers. Néanmoins cette application ne constitue qu'une partie d'une véritable plateforme complète de gestion foncière. Plusieurs perspectives sont envisageables pour l'amélioration et l'extension de ce projet. Ainsi le site web en cours va être relié à l'application et prendre en compte les options suivantes, l'agenda, mettre des alertes et alarmes pour les différents modules, un portfolio et l'achat en ligne, avec la possibilité aux clients de créer un compte, de pouvoir consulter l'état de paiement ainsi que de télécharger son attestation pour apporter un haut niveau de satisfaction des clients.

## <span id="page-59-0"></span>**BIBLIOGRAPHIE ET WEBOGRAPHIE**

## <span id="page-59-1"></span>**BIBLIOGRAPHIE**

- **[1]** M. Souleymane DIALLO « Conception et mise en place d'une plateforme d'archivage des mémoires de masters soutenus à l'Université Assane Seck de Ziguinchor », mémoire de Master 2 MIAGE année scolaire 2016/2017
- **[2]** M. Ait mlouk Addi « Conception et réalisation d'une application de gestion intégrée au sein de la société Eone Group basée sur OpenERP », mémoire MASTER spécialisé ISI « Ingénierie des Systèmes d'Information » année scolaire 2012/2013
- **[3]** IRI FRED HYPPOLITE IRIE BI « Gestion électronique des documents cadastraux de Cote d'Ivoire », Institut National Felix Houphouët Boigny-Ingenieur des Techniques des TP
- **[4]** M. Abdou Khadre Diop Kane « Mise ne place d'une architecture 3 tiers avec base de données centralisées sous SQL SERVER : Cas d'une Gestion immobilière », mémoire de fin d'études à l'Institut Africain de Management (IAM)
- **[5]** Maitre Mory Diakhaté Membre du Comité Directeur de la Chambre des Notaires du Senegal et Président de l'Association des Employés de Notaires, « Eclairages sur la Société Civile Immobilière », MaMaison.sn (page consultée le 31/12/2018) https://www.mamaison.sn/actualites/loeil-de-lexpert-zoom-sur-la-societe-civileimmobiliere-sci/
- **[6]** M. Mamadou Mamoune Diagne Agent et Expert immobilier, Diplômé de l'Institut de la Construction et de l'Habitation ICH, Montpellier, « Problématique du logement au Senegal : réalité et perspectives », Dakaractu (page consultée le jeudi 25/01/ 2019) [https://www.dakaractu.com/Problematique-du-logement-au-Senegal-Realites-et](https://www.dakaractu.com/Problematique-du-logement-au-Senegal-Realites-et-perspectives_a69325.html)[perspectives\\_a69325.html](https://www.dakaractu.com/Problematique-du-logement-au-Senegal-Realites-et-perspectives_a69325.html)

## **WEBOGRAPHIE**

- <span id="page-60-0"></span>**[7]** :Wikipédia, «SGBD,» 21 04 2016. [En ligne]. Available: https://fr.wikipedia.org/wiki/Syst%C3%A8me\_de\_gestion\_de\_base\_de\_donn%C3As.
- **[8]** :Wikipédia, «Serveur Web,» 21 04 2016. [En ligne]. Available: https://fr.wikipedia.org/wiki/Serveur\_web.
- **[9]** :https://fr.slideshare.net/aitmloukaddi/conception-et-realisation-d-une-application-degestion-integree-au-sein-de-la-societe-eone-group-basee--sur-openerp
- **[10]** : [https://www.dakaractu.com/Problematique-du-logement-au-Senegal-](https://www.dakaractu.com/Problematique-du-logement-au-Senegal-Realites-et-perspectives_a69325.html)[Realites-et-perspectives\\_a69325.html](https://www.dakaractu.com/Problematique-du-logement-au-Senegal-Realites-et-perspectives_a69325.html)
- **[11]** : https://www.mamaison.sn/actualites/loeil-de-lexpert-zoom-sur-la-societecivile-immobiliere-sci/

**[12]**

## <span id="page-61-0"></span>**ANNEXE**

**Annexe 1 :** Description des cas d'utilisation « ajouter terrain»

<span id="page-61-1"></span>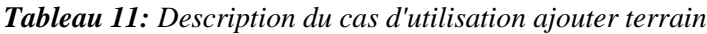

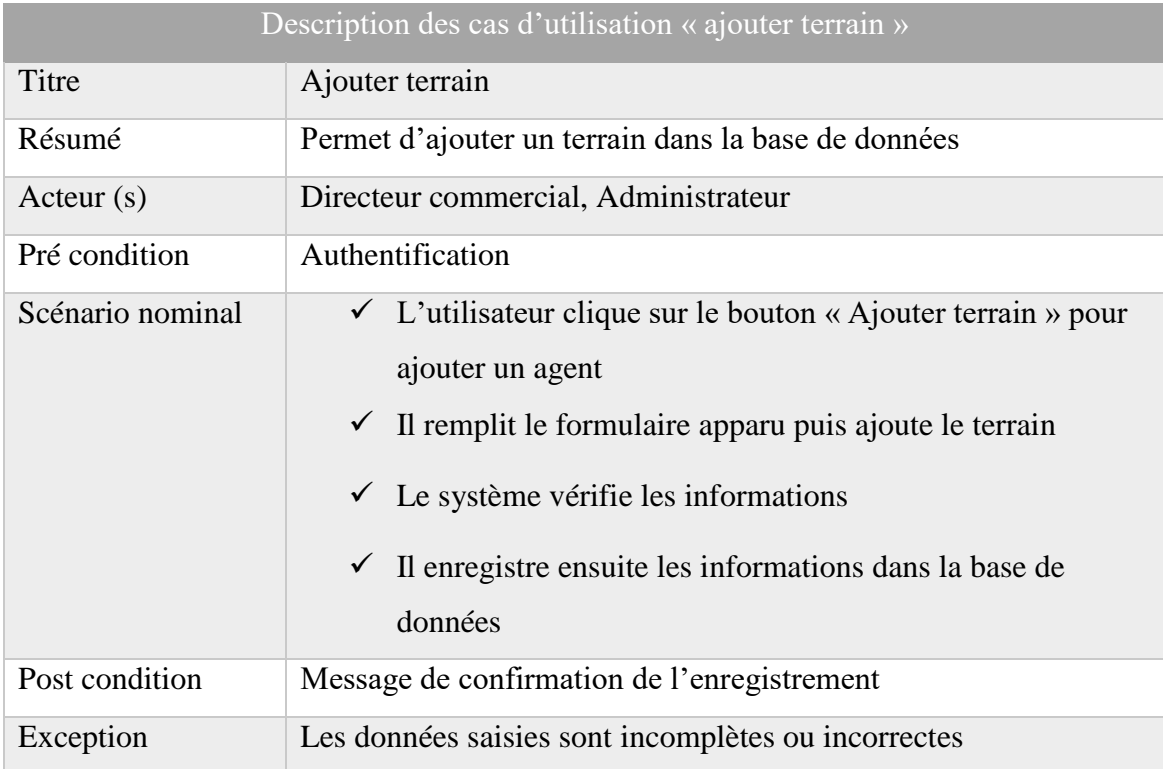

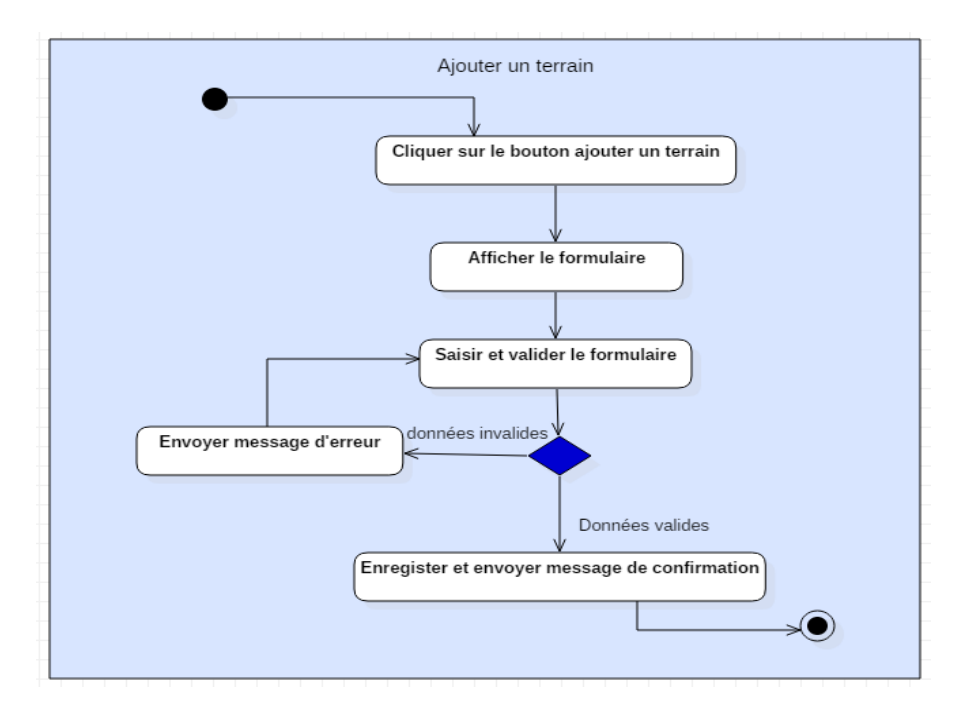

*Figure 27: Diagramme d'activité ajouter un terrain*

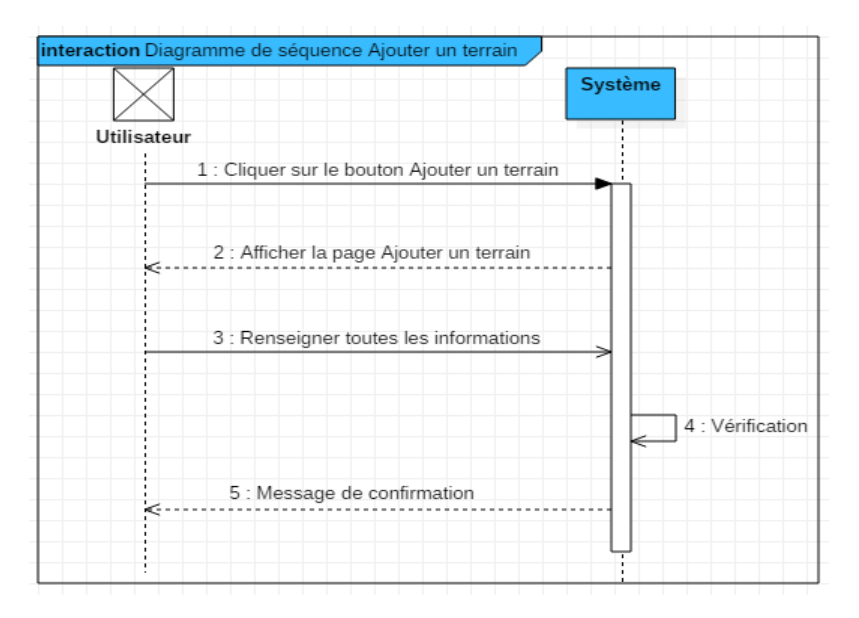

*Figure 28: Diagramme de séquence ajouter un terrain*

#### **Annexe 2 :** Description des cas d'utilisation « modifier un terrain »

<span id="page-62-0"></span>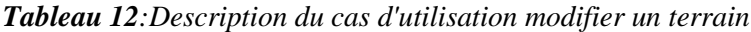

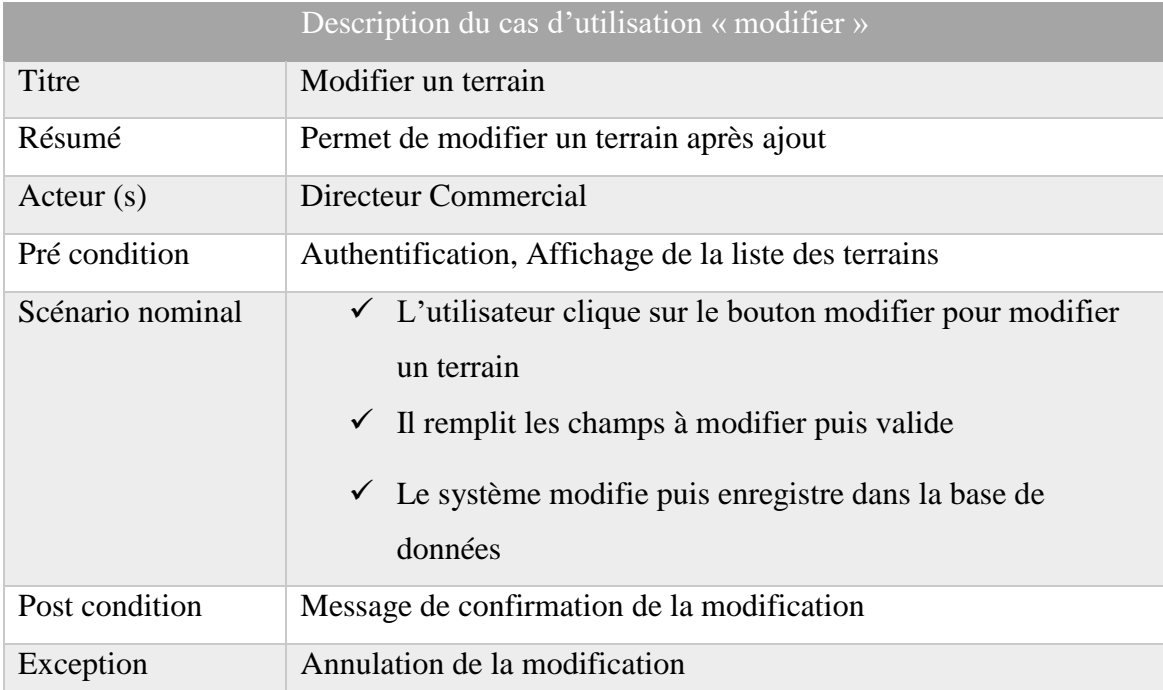

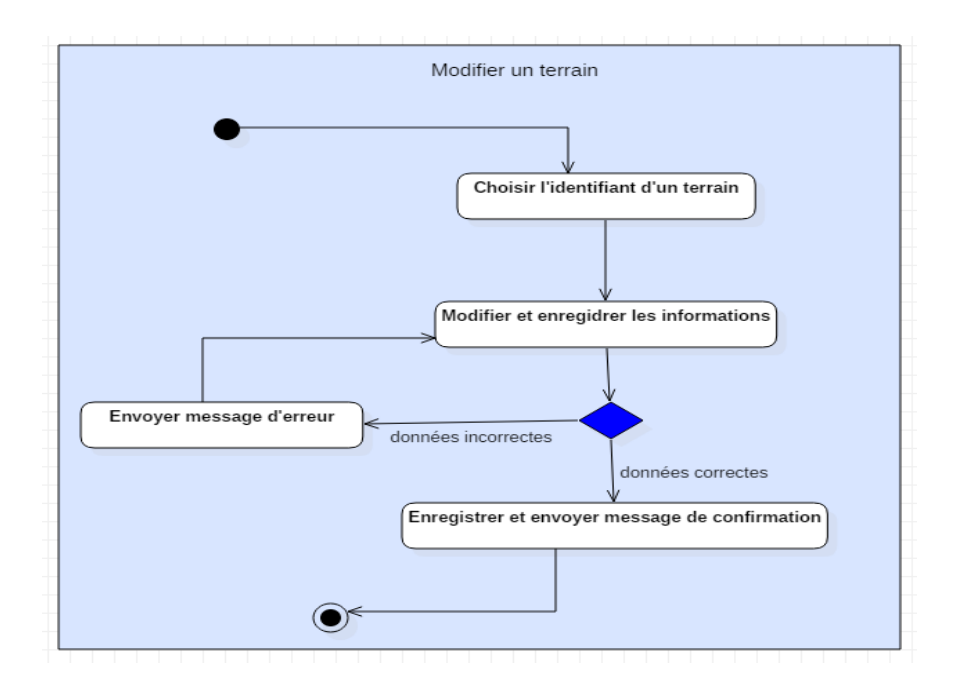

*Figure 29: Diagramme d'activité modifier un terrain*

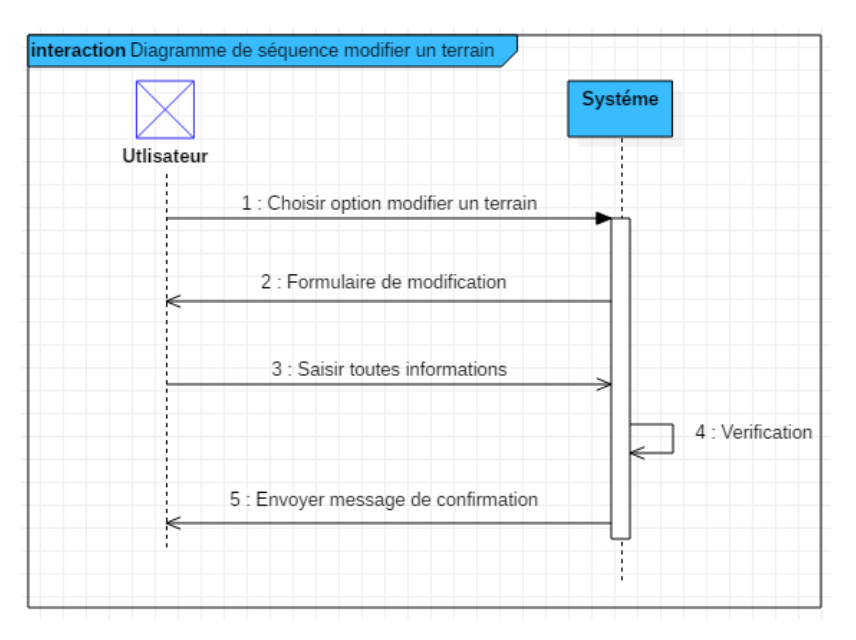

*Figure 24:Diagramme de séquence modifier un terrain*

<span id="page-63-0"></span>**Annexe 3:** Description des cas d'utilisation «Créer un compte utilisateur »

<span id="page-63-1"></span>*Tableau 13: Description du cas d'utilisation créer un compte*

| Description des cas d'utilisation «Créer un compte utilisateur» |                                                                |  |  |  |
|-----------------------------------------------------------------|----------------------------------------------------------------|--|--|--|
| Titre                                                           | Créer un compte utilisateur                                    |  |  |  |
| Résumé                                                          | Permet d'ajouter un compte utilisateur dans la base de données |  |  |  |
| Acteur $(s)$                                                    | Utilisateur                                                    |  |  |  |
| Pré condition                                                   | Page authentification                                          |  |  |  |

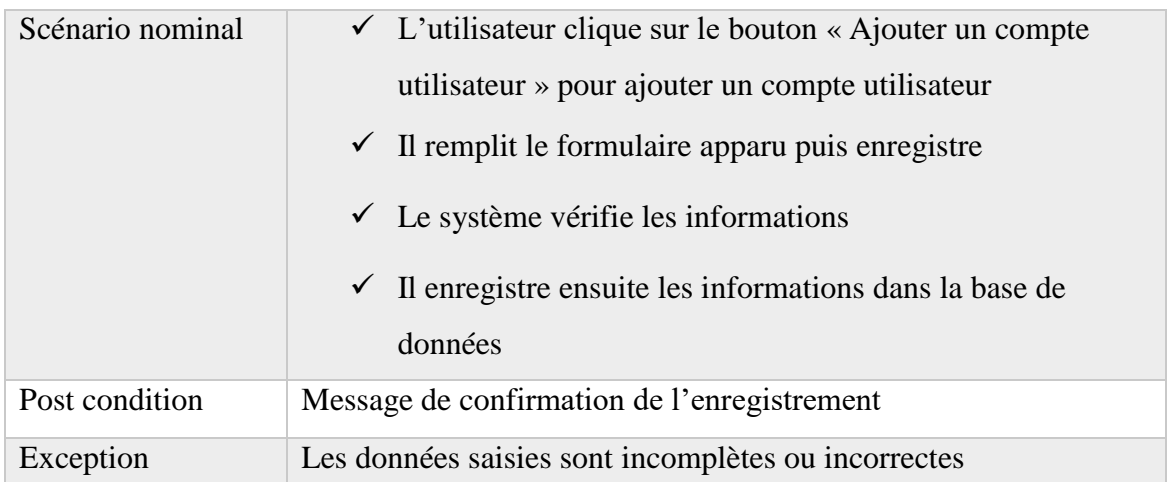

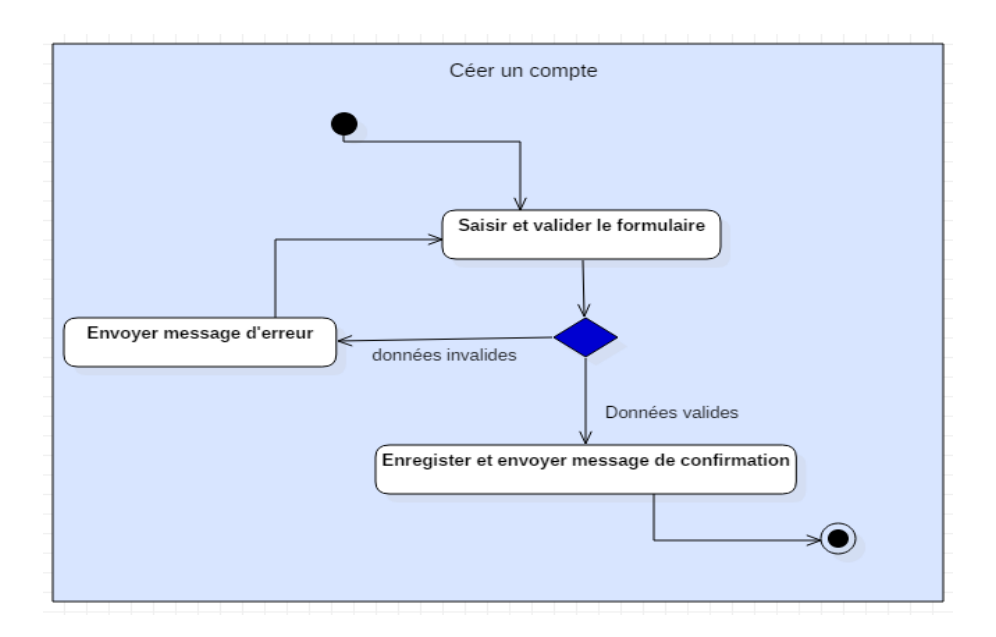

<span id="page-64-0"></span>*Figure 25: Diagramme d'activité créer un compte*

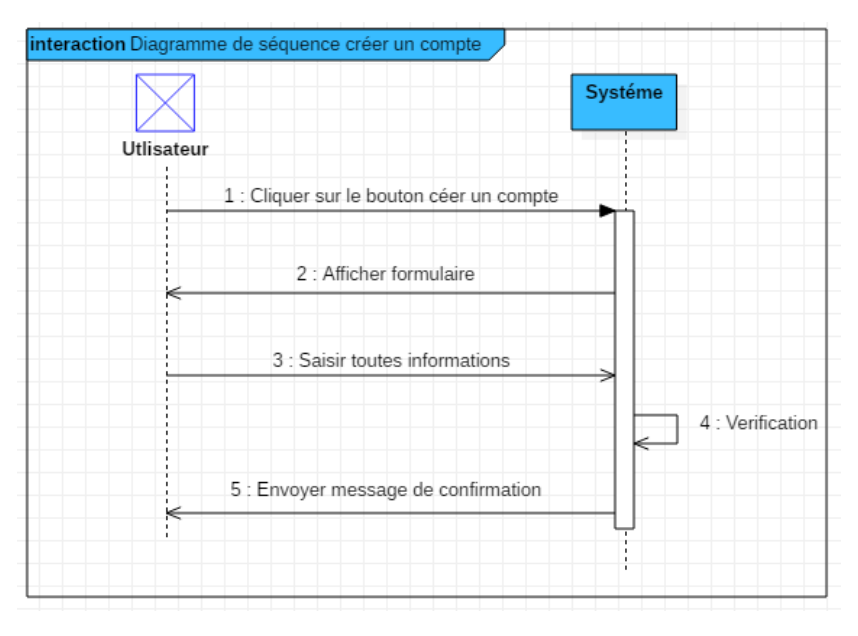

<span id="page-65-0"></span>*Figure 26: Diagramme de séquence créer un compte*